**UNIVERSIDADE FEDERAL DO PAMPA**

**ARIEL DA SILVA BRANDÃO**

**DESENVOLVIMENTO DE SOFTWARE GRATUITO PARA PROCESSAMENTO DE DADOS TOPOGRÁFICOS: DATATOPO**

> **Itaqui 2023**

# **ARIEL DA SILVA BRANDÃO**

# **DESENVOLVIMENTO DE SOFTWARE GRATUITO PARA PROCESSAMENTO DE DADOS TOPOGRÁFICOS: DATATOPO**

Trabalho de Conclusão de Curso apresentado ao Curso de Engenharia Cartográfica e de Agrimensura da Universidade Federal do Pampa, como requisito parcial para obtenção do Título de Bacharel em Engenharia Cartográfica e de Agrimensura.

Orientador: Cristiano Galafassi

# **ARIEL DA SILVA BRANDÃO**

# **DESENVOLVIMENTO DE SOFTWARE GRATUITO PARA PROCESSAMENTO DE DADOS TOPOGRÁFICOS: DATATOPO**

Trabalho de Conclusão de Curso apresentado ao Curso de Engenharia Cartográfica e de Agrimensura da Universidade Federal do Pampa, como requisito parcial para obtenção do Título de Bacharel em Engenharia Cartográfica e de Agrimensura.

Trabalho de Conclusão de Curso defendido e aprovado em: 02, fevereiro de 2023.

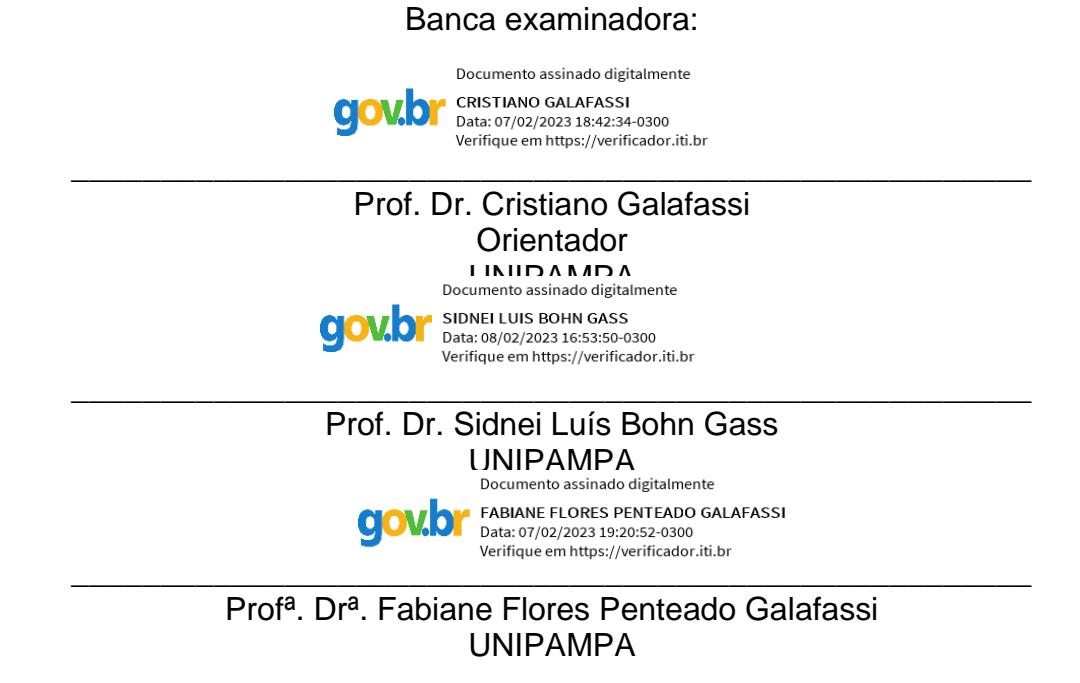

Dedico este trabalho à minha esposa e à minha família. Grandes incentivadores durante essa jornada da Engenharia.

#### **AGRADECIMENTO**

Primeiramente, gostaria de agradecer à minha querida esposa, Natália Brandão por todo apoio e incentivo que recebi durante esses anos que estou estudando, pois foi quem sempre esteve ao meu lado e sabe tudo que passei para chegar aqui.

Segundo, tenho gratidão pela minha família, Manoel Brandão, Sirlene Brandão, Adriele Brandão, Adriel Brandão e Ariele Brandão, que estiveram comigo nessa caminhada desde o início me ajudando e incentivando da maneira como podiam. Sabem eles que não foi uma caminhada fácil, também agradeço a todos os demais familiares que de alguma forma me ajudaram no decorrer da graduação.

Tenho gratidão ao prof. Dr. Cristiano Galafassi, que me orientou durante o decorrer deste trabalho e me auxiliou com seu conhecimento em programação nos momentos em que mais precisava, onde o código que estava programando travava e não andava pra frente.

Agradeço aos demais professores que ministraram as aulas do curso de Engenharia Cartográfica e de Agrimensura no campus Itaqui, por toda a paciência e conhecimento que foi passado. Com toda certeza foram momentos desafiadores, porém que traz resultados ao longo dos anos, afinal, eu sou um desses frutos.

Não poderia perder a oportunidade de agradecer as grandes amizades que fiz aqui na cidade de Itaqui durante esses anos que estive na graduação, a todos os colegas do curso de Engenharia Cartográfica e de Agrimensura que sempre estiveram ao meu lado tornando esses dias melhores. Em especial, aos colegas do grupo "La boiada" pela camaradagem, Igor Elesbão, Gabriel Ramos, Franciele Munieweg e Beatriz Cargnin, parceiros para os estudos em todas as horas. Além disso, não poderia deixar de citar a Julie Aguirre e a Fernanda Belmonte que muito me deram trabalho nos estudos, mas que também eram muito extrovertidas, tornando os estudos mais alegres.

Por fim, agradeço a família Oliveira que me acolheu durante quatro anos da minha graduação, e que tornou possível estudar em uma cidade diferente da minha cidade natal. Também, a todos que conheci na cidade de Itaqui e que de alguma forma se envolveram para que aqui eu conseguisse chegar. Por tudo isso, serei sempre grato.

"Se A é o sucesso, então A é igual a X mais Y mais Z. O trabalho é X; Y é o lazer; e Z é manter a boca fechada".

Albert Einstein

#### **RESUMO**

Durante séculos, especialistas em topografia usaram métodos astronômicos e geodésicos para calcular e medir distâncias, mas os progressos tecnológicos modificaram rapidamente esse cenário. A topografia sempre aproveitou ao máximo as inovações e invenções proporcionadas pela tecnologia da informação, tornando-se uma das disciplinas da engenharia que se beneficiaram da revolução tecnológica. Existem softwares topográficos de alta qualidade e desempenho disponíveis no mercado de trabalho atualmente, mas para atingir a qualidade é necessário um alto investimento, o que muitas vezes inviabiliza o uso de tais tecnologias para pequenos empreendedores e pequenas comunidades. Nesse contexto, há uma proposta de desenvolvimento de software para cálculos topográficos que será disponibilizado gratuitamente. Assim, este trabalho descreve o projeto de um software para cálculos topográficos e verifica seu funcionamento em sua primeira versão comparando os resultados entre o DATATOPO e o Sistema Topograph 98 SE, software disponível no meio acadêmico na Unipampa campus Itaqui, mas que foi descontinuado.

Palavras-Chave: Software Topográfico, Topografia, Geodésia, Coordenadas, Cálculo.

# **ABSTRACT**

For centuries, surveyors have used astronomical and geodetic methods to calculate and measure distances, but technological advances have rapidly changed this scenario. Surveying has always taken full advantage of the innovations and inventions provided by information technology, making it one of the engineering disciplines that have benefited from the technological revolution. There are topographic software of high quality and performance currently available in the job market, but to achieve quality a high investment is required, which often makes the use of such technologies unfeasible for small entrepreneurs and small communities. In this context, there is a proposal for the development of software for topographical calculations that will be made available free of charge. Thus, this work describes the design of a software for topographic calculations and verifies its operation in its first version by comparing the results between DATATOPO and the Topograph 98 SE System, software available in the academic environment at Unipampa Campus Itaqui, but which has been discontinued.

Keywords: Topographic Software, Topography, Geodesy, Coordinates, Calculation.

# **LISTA DE FIGURAS**

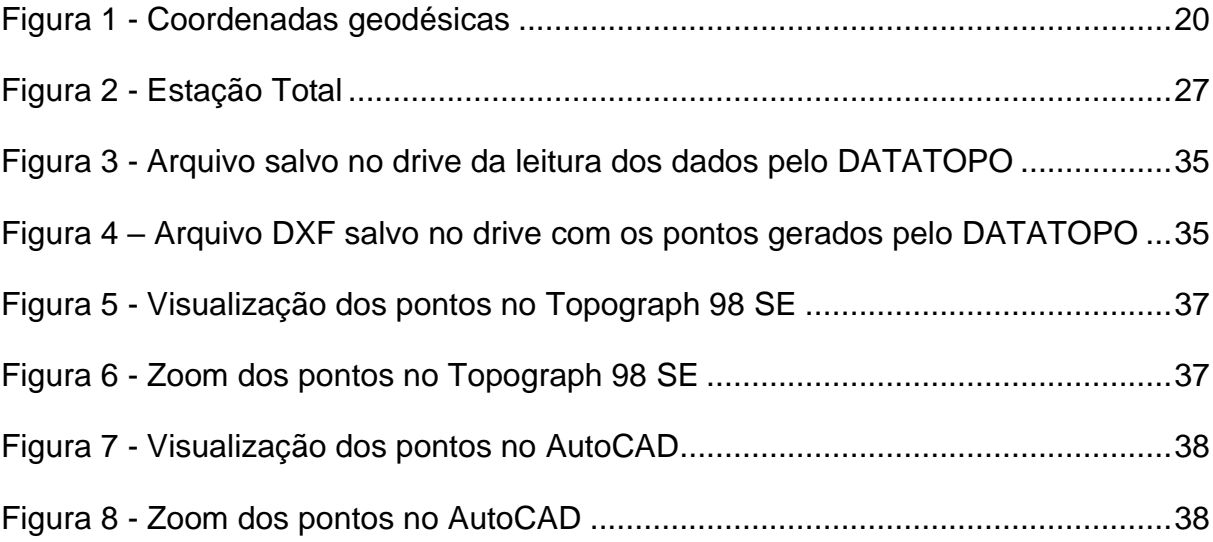

# **LISTA DE TABELAS**

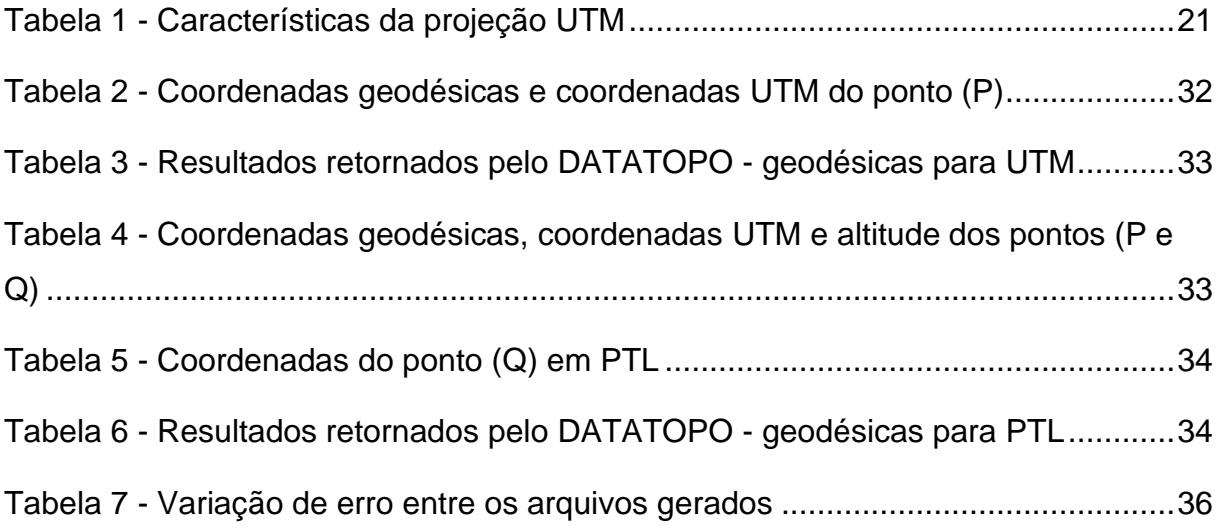

# **LISTA DE SIGLAS**

- UTM Universal Transversa de Mercator
- PTL Plano Topográfico Local
- DXF Drawing Exchange Format
- GNU Sistema Operacional semelhante ao Unix
- MacOS Sistema Operacional Proprietário (Apple)
- Unipampa Universidade Federal do Pampa
- NBR Norma Técnica Brasileira
- GNSS Sistema Global de Navegação por Satélite
- CAD Desenho Assistido por Computador
- ECA Engenharia Cartográfica e de Agrimensura
- IBGE Instituto Brasileiro de Geografia e Estatística

# **SUMÁRIO**

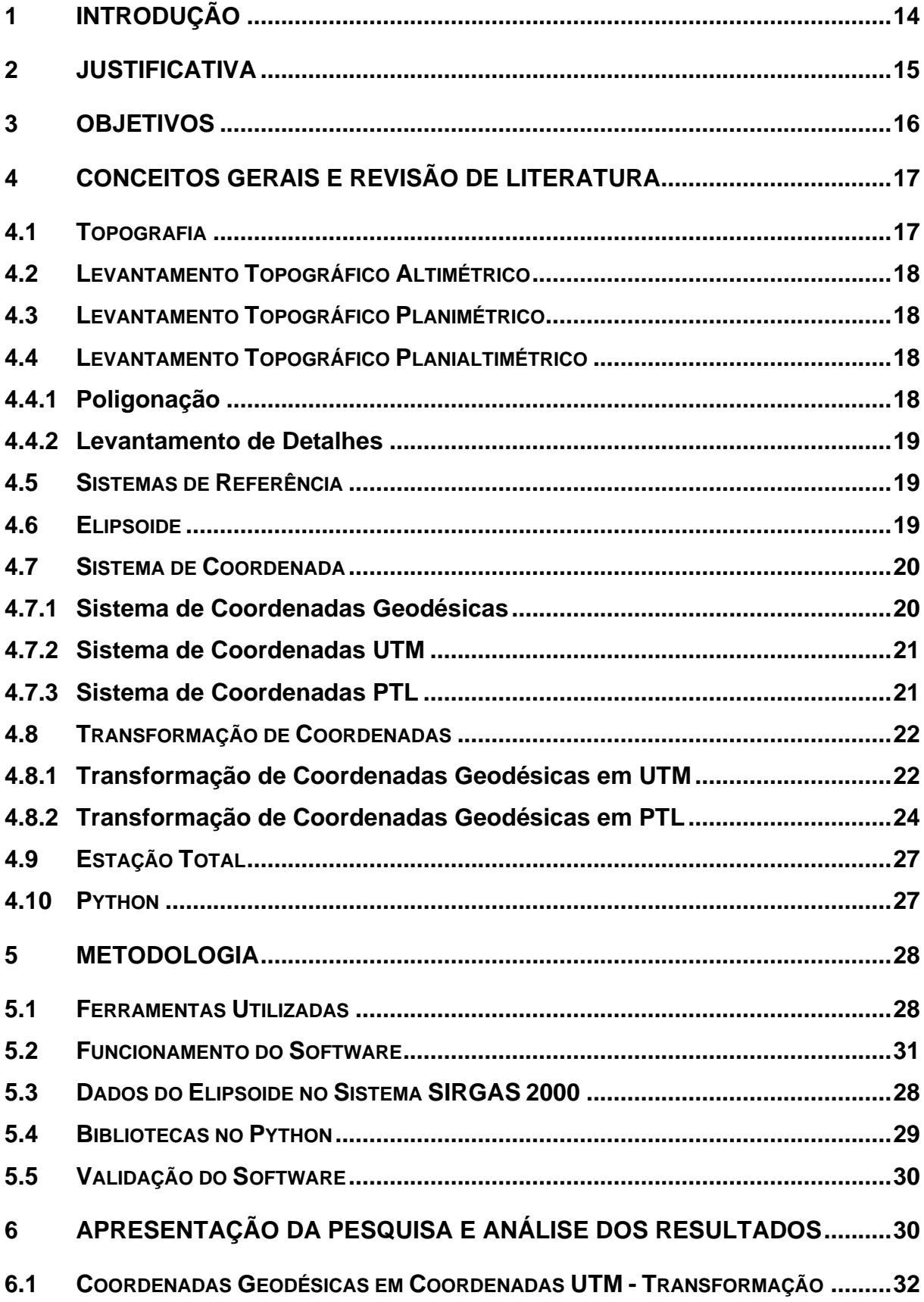

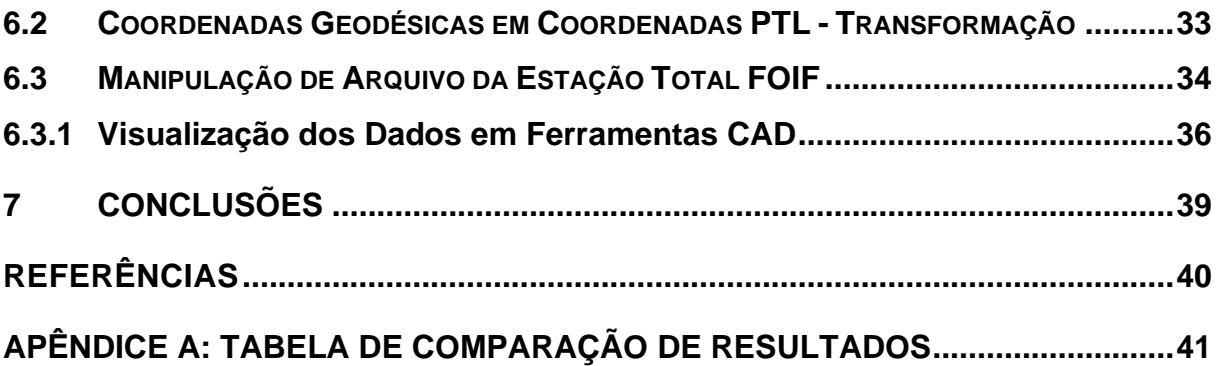

# **1 INTRODUÇÃO**

Dentre os diversos campos da ciência a Topografia é um dos mais aplicados pelo homem, pois sempre dependeu da terra para sua sobrevivência. Pensando nisso, esta ciência tem se preocupado com as maneiras de representar de forma gráfica a superfície terrestre (BRITO *et al*., 2005). Assim, a Topografia pode ser entendida como a ciência e arte que tem por objetivo descrever uma porção da superfície terrestre através de ângulos e distâncias, estudando assim os métodos e processos de obtenção de coordenadas planimétricas e altimétricas (BORGES, 1977).

No entanto, apesar de saber disso, McCormac (2013) afirma em seu trabalho que é impossível determinar exatamente quando o homem utilizou os métodos topográficos, mas atesta que a topografia é tão antiga quanto a história da civilização. A Topografia, que inicialmente era utilizada apenas como instrumento de demarcação de terras, viu seu campo de atuação consideravelmente ampliado graças aos progressos tecnológicos e assim passou a ter utilizações nas mais diversas áreas da engenharia, tais como: urbanismo, locações, estradas, minas, entre outros.

Mesmo sabendo que no passado existiam técnicas mais primitivas, como usar a astronomia para saber a localização e calcular ângulos e distâncias, hoje contamos com a ajuda da tecnologia que automatiza o trabalho deixando-o mais rápido e com maior acurácia. No entanto, os notáveis avanços tecnológicos tiveram um papel muito importante na engenharia, ou seja, acabaram revolucionando as metodologias de estudo, criação e execução de projetos nas mais diversas áreas, pois enquanto o engenheiro gastava tempo em tarefas demoradas, como esboço manual de plantas e cálculos de grandes amostras, hoje existe a tecnologia que economiza tempo e cobre a complexidade da produção na análise dos modelos.

Portanto, atualmente existem softwares de alta qualidade e alto desempenho no mercado de trabalho. A qualidade oferecida por esses programas de computador é notável, uma qualidade que tornou seus desenvolvedores e distribuidores conhecidos em todo o mundo.

No entanto, para ter essa qualidade, é necessário um grande investimento. Um problema observado é a falta de recursos em alguns setores governamentais e privados para investir em um software tão pioneiro no mercado de trabalho. Neste contexto surge a proposta de desenvolvimento de software para processamento de dados topográficos e transformação de coordenadas a ser distribuído gratuitamente.

Sabendo disso, a proposta de um software gratuito para cálculos topográficos, além de colaborar no sentido econômico atenderia um segmento de usuários que vem crescendo razoavelmente nos últimos anos: Usuários do Sistema Operacional GNU Linux e MacOS. Além disso, órgãos estatais têm aderido à ideia do uso do sistema operacional GNU Linux principalmente para economia de recursos. Outro âmbito atingido por uma ferramenta topográfica como aqui proposta, seria o educacional. O software gratuito estará disponível em forma de código python, e a interação com os usuários via prompt de comando, onde estudantes e pesquisadores interessados poderão usufruir. A comunidade alvo inicial constitui os professores e acadêmicos da Universidade Federal do Pampa, campus Itaqui.

Por fim, o objetivo deste trabalho é colocar em prática os conhecimentos adquiridos nas disciplinas de topografia, cartografia, geodésia e programação. A fim de desenvolver uma ferramenta de transformação de coordenadas geodésicas para UTM e geodésicas para PTL, também que faça a leitura de arquivos de levantamento por coordenadas da estação total FOIF, e retorne os pontos em arquivos de extensão xlsx e DXF. Desta forma, buscando trazer resultados tão bons quanto os resultados gerados pelo Topograph 98 SE, software disponibilizado no meio acadêmico na Unipampa.

# **2 JUSTIFICATIVA**

Quando se realiza levantamentos topográficos com estação total, pontos são armazenados no equipamento podendo ser de ângulos e distâncias ou de coordenadas.

A manipulação desses dados na forma manuscrita é comum no meio acadêmico, uma vez que são coletados poucos pontos. Porém, essa prática se torna inviável caso um número excessivo de pontos seja coletado. No entanto, a escassez de softwares gratuitos e o fato de comprar uma ferramenta custeada ser muitas vezes inviável, faz com que o método tradicional seja aderido. Além disso, na Unipampa, campus Itaqui, no curso de Engenharia Cartográfica e de Agrimensura é disponibilizado para uso educacional o Sistema Topograph 98 SE, que é um software topográfico pago, porém o mesmo foi descontinuado. Desta forma, não possui suporte ao cliente. Também existe a dificuldade de vários acessos ao mesmo tempo, já que é disponibilizada vinte chaves de acesso educacional ao software de forma simultânea na universidade. Portanto, tendo em vista que o programa foi descontinuado, percebese que não são fornecidas atualizações, o que torna alguns pontos negativos, como no caso de atualizações das NBRs, por exemplo a NBR 13.133 (2021) que trata de topografia.

Além disso, na maioria das vezes, a manipulação de dados topográficos exige que se tenha o conhecimento de pelo menos uma coordenada. Geralmente, essa coordenada é captada através de GNSS, que nos retorna uma coordenada geodésica ou UTM.

Nesse sentido, o software topográfico desenvolvido tem o intuito de auxiliar todos os usuários com fácil acesso por ser uma ferramenta gratuita. Podendo processar um grande número de pontos de levantamento por coordenadas de forma automatizada, facilitando o trabalho de escritório pós-campo. Ainda, traz a conversão de coordenadas geodésicas em UTM e geodésicas em PTL, também a transformação dos pontos em um arquivo DXF possibilitando trabalhar os dados no CAD.

# **3 OBJETIVOS**

Este trabalho tem como objetivo geral o desenvolvimento de um software que possa vir a contribuir com o aprendizado dos alunos do curso ECA da Unipampa no tocante a uma nova alternativa para o processamento de dados topográficos. Os mesmos são coletados nas aulas práticas de topografia.

Tendo em vista esse cenário, os objetivos específicos são:

● Desenvolver o software DATATOPO através de linguagem de programação Python; ● Validar a ferramenta através do método de comparação de resultados com o Sistema Topograph 98 SE e o livro Topografia para engenharia, obra de Silva e Segantine (2015).

● Disponibilizar o software de forma gratuita aos alunos e professores da Unipampa.

#### **4 CONCEITOS GERAIS E REVISÃO DE LITERATURA**

Buscando um melhor entendimento das funcionalidades aplicadas à ferramenta, este tópico apresenta de forma objetiva alguns conceitos fundamentais que facilitam o entendimento dos processos executados pelo programa. Para isso, serão abordados os tipos de levantamentos topográficos, bem como suas aplicações, permitindo notar que o trabalho abrange temas encontrados nas áreas da ECA.

## **4.1 Topografia**

Segundo Borges (1977), a topografia é uma ciência aplicada cujo objetivo é figurar no papel a configuração de uma parte da terra com as características que estão em sua superfície. Ângulos e distâncias são utilizados para fornecer dados planimétricos e altimétricos, esses pontos também podem ser coletados por levantamento por coordenadas.

O conceito de Topografia é complementado por Anderson e Mikhail (1998) ao dizer que a topografia tem a ver com a determinação da localização espacial relativa dos pontos na superfície terrestre. A Topografia é a arte de mensurar a inclinação e as distâncias horizontais e verticais entre objetos, mensurar ângulos entre linhas, determinar as direções das linhas e localizar as posições dos pontos através de medidas angulares e lineares predeterminadas.

O processo de obtenção dessas informações é conhecido como levantamento topográfico. Dessa forma, é determinado levantamento topográfico:

> O emprego de métodos para determinar as coordenadas topográficas de pontos, relacionando-os com os detalhes, visando à sua representação planimétrica em escala predeterminada e à sua representação altimétrica por intermédio de curvas de nível, com equidistância também predeterminada e/ou com pontos cotados (NBR 13.133, 2021, p. 5).

Portanto, os levantamentos topográficos dividem-se em levantamentos topográficos altimétricos e planimétricos. Podendo também resultar da união destes o levantamento topográfico planialtimétrico.

#### **4.2 Levantamento Topográfico Altimétrico**

Levantamento topográfico altimétrico segundo a NBR 13.133 (2021) é o método que objetiva, exclusivamente, a determinação das alturas, relativas a uma superfície de referência, dos pontos de apoio e/ou dos pontos de detalhes, pressupondo-se o conhecimento de suas posições planimétricas, visando à representação altimétrica da superfície levantada.

# **4.3 Levantamento Topográfico Planimétrico**

Levantamento topográfico planimétrico segundo a NBR 13.133 (2021) compreende por ser o método que projeta no plano horizontal os detalhes topográficos especificados de acordo com a finalidade.

Andrade *et al*., (2014) acrescenta que o levantamento topográfico planimétrico não leva em conta o relevo e visa representar graficamente uma área do terreno obtendo elementos necessários como ângulos, distâncias, localização geográfica e posição ou orientação.

# **4.4 Levantamento Topográfico Planialtimétrico**

A NBR 13.133 (2021) define levantamento topográfico planialtimétrico como o método planimétrico acrescido da determinação altimétrica do relevo do terreno e da drenagem natural, incluindo os detalhes que são especificados de acordo com a finalidade.

# **4.4.1 Poligonação**

Price e Uren (2010) relatam que os levantamentos técnicos costumam usar uma rede de pontos de referência horizontais e verticais conhecidos como pontos de controle ou apoio topográfico. Essas redes são utilizadas na criação de mapas e plantas, são necessários para o controle dimensional e são essenciais para o monitoramento de deformações. Como todo trabalho de levantamento exige pontos de controle, no início de qualquer trabalho de engenharia ou construção deve ser

realizado um levantamento de controle no qual é estabelecido o apoio topográfico. E segundo a NBR 13.133 (2021), apoio topográfico é conhecido como um conjunto de pontos referenciados planimétricos, altimétricos ou planialtimétricos, que servem de base ao levantamento topográfico.

## **4.4.2 Levantamento de Detalhes**

A NBR 13.133 (2021) define o levantamento de detalhes como sendo o levantamento cuja finalidade é a determinação das posições planimétrica e/ou altimétrica dos pontos, para permitir a representação do terreno a ser levantado a partir do apoio topográfico. Estes métodos podem conduzir, simultaneamente, à obtenção da planimetria e da altimetria, ou então separadamente. Nesse tipo de levantamento são coletados pontos considerados detalhes dentro de uma determinada área, tais como: edificações, árvores, cotas, postes, cercas, entre outros.

O levantamento de detalhes pode ser feito através de levantamento por coordenadas diretamente na estação total ou por ângulos e distâncias. No entanto, a segunda opção exige que após o levantamento sejam calculadas as coordenadas para cada um dos pontos coletados.

## **4.5 Sistemas de Referência**

Segundo o IBGE (2016) os sistemas de referência, podem ser usados com o intuito de identificar informações contidas na superfície terrestre, e para que isso seja possível é necessário a utilização de Sistemas de Referência Terrestres ou Geodésicos. Os sistemas se associam a superfícies que mais se aproximam da forma do planeta, do qual são utilizados para a realização de cálculos de coordenadas. Estas coordenadas podem ser geodésicas quando associadas a uma superfície esférica ou planas UTM, associadas a uma superfície plana.

#### **4.6 Elipsoide**

Uma das formas de representação da superfície terrestre para formulação matemática é o Elipsoide de revolução, assim:

O elipsoide é uma superfície de revolução criada pela rotação de uma elipse em torno do seu eixo menor. Elipsoides possuem propriedades geométricas particulares e podem ser aplicados de maneira global ou regional, e isso origina elipsoides geocêntricos ou de referência local. Em qualquer caso, o tamanho e a forma dos elipsoides são facilmente definidos matematicamente e são superfícies relativamente simples para calcular (DEAKIN; HUNTER, 2013, p.1).

## **4.7 Sistema de Coordenadas**

Segundo Silva e Segantine (2015), a determinação da posição de pontos na Geomática, significa realizar cálculos para descobrir as coordenadas do ponto. Para isso é necessário estabelecer a posição do ponto em relação a um sistema de coordenadas e uma superfície de referência.

Desta forma, será abordado os sistemas de coordenadas geodésicas, UTM e PTL.

# **4.7.1 Sistema de Coordenadas Geodésicas**

As latitudes do globo terrestre vão de 0 a 90 graus (Norte/Sul) e as longitudes vão de 0 a 180 graus (Leste/Oeste). Tendo como siglas para os pontos cardeais: N - Norte, S - Sul, E - Leste/Este, W - Oeste.

As coordenadas geodésicas são conhecidas por latitude  $(\phi)$  e longitude  $(\lambda)$ , e são encontradas através de poligonação, trilateração, triangulação, por meio de sistemas de posicionamentos baseados em satélites artificiais ou por astronomia através de coordenadas geográficas.

#### Figura 1 - Coordenadas Geodésicas

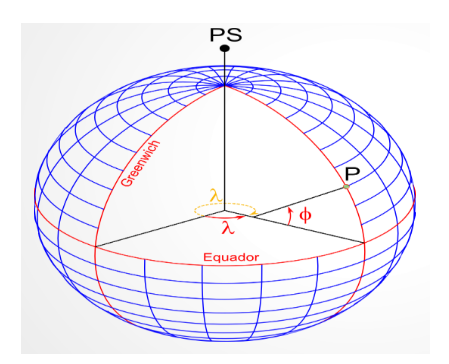

Fonte: Notas de aula - Leonard Niero da Silveira (2018).

#### **4.7.2 Sistema de Coordenadas UTM**

Segundo Silva e Segantine (2015), a Projeção UTM é a projeção conforme de Gauss-Krüger modificada. Além disso, é conhecida por ser muito utilizada na segunda guerra mundial, onde foi aprimorada pelo Serviço de Cartografia do Exército Americano. Essa projeção tem como vantagem a representação no plano de grandes áreas da superfície terrestre, do qual traz poucas deformações. Esse tipo de projeção é muito utilizado na engenharia.

As principais características da projeção UTM estão dispostas na Tabela 1.

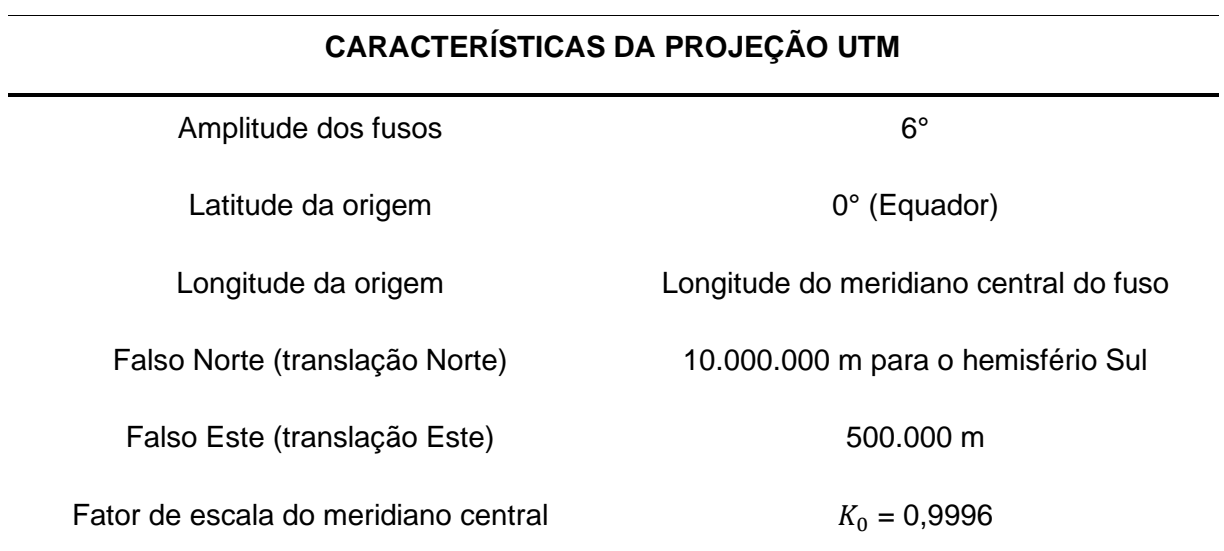

Tabela 1 - Características da projeção UTM

Fonte: Desenvolvido pelo autor através de informações do Silva e Segantine (2015, p.2117).

## **4.7.3 Sistema de Coordenadas PTL**

Segundo a NBR 13.133 (2021, p.52), "O Plano Topográfico Local deve ser utilizado somente como sistema de projeção planimétrico, devendo ser utilizado para a altimetria o referencial altimétrico definido pelo Sistema Geodésico Brasileiro".

É considerado como o plano topográfico relacionado ao nível médio do terreno da área em que se encontra o Sistema Topográfico Local.

Silva e Segantine (2015), trazem o conhecimento de que, se a origem do sistema for 0, de coordenadas geodésicas  $\phi_0$  e  $\lambda_0$  e plano-retangulares X = 150.000 m e Y = 250.000 m, e o ponto geodésico de apoio imediato for P, de coordenadas geodésicas  $\phi_p$  e  $\lambda_p$ , as coordenadas plano-retangulares de P são dadas pelas expressões:

$$
X_p = 150.000,00 + x_p \tag{1}
$$

$$
Y_p = 250.000,00 + y_p \tag{2}
$$

#### **4.8 Transformação de Coordenadas**

Segundo Matos (2008), a transformação entre coordenadas em um mesmo Datum é exata, ou melhor dizendo, não é afetada por incertezas. No entanto, a transformação de coordenadas entre diferentes Datums é necessariamente afetada pela incerteza das coordenadas dos pontos referenciados em ambos os sistemas.

Nesse caso, foi trabalhado com transformações entre coordenadas em um mesmo Datum, SIRGAS 2000 e elipsoide GRS80.

#### **4.8.1 Transformação de Coordenadas Geodésicas em UTM**

Segundo Silva e Segantine (2015, p.219), às transformações entre coordenadas geodésicas e UTM se dão através das seguintes equações:

$$
N' = (I) + (II)p^{2} + (III)p^{4} + (A_{6})p^{6}
$$
\n(3)

$$
E' = (IV)p + (V)p3 + (B5)p5
$$
 (4)

Sendo,

Ordenada  $N = N'$  (para o hemisfério norte) Ordenada  $N = 10.000.000 - N'$  (para o hemisfério sul) Abscissa  $E = 500.000 + E'$  (para pontos situados a leste do meridiano central) Abscissa  $E = 500.000 - E'$  (para pontos situados a oeste do meridiano central)

$$
(I) = K_0 * S \tag{5}
$$

$$
S = a(1 - e^{2})[A * \phi_{g} - \frac{B}{2}sen2\phi_{g} + \frac{C}{4}sen4\phi_{g} - \frac{D}{6}sen6\phi_{g} + \frac{E}{8}sen8\phi_{g} - \frac{F}{10}sen10\phi_{g} + \dots]
$$
\n(6)

$$
A = 1 + \frac{3}{4}e^2 + \frac{45}{64}e^4 + \frac{175}{256}e^6 + \frac{11.025}{16.384}e^8 + \frac{43.659}{65.536}e^{10}
$$
 (7)

$$
B = \frac{3}{4}e^2 + \frac{15}{16}e^4 + \frac{525}{512}e^6 + \frac{2.205}{2.048}e^8 + \frac{72.765}{65.536}e^{10}
$$
 (8)

$$
C = \frac{15}{64}e^4 + \frac{105}{256}e^6 + \frac{2.205}{4.096}e^8 + \frac{10.395}{16.384}e^{10}
$$
 (9)

$$
D = \frac{35}{512}e^6 + \frac{315}{2.048}e^8 + \frac{31.185}{131.072}e^{10}
$$
\n(10)

$$
E = \frac{315}{16.384}e^8 + \frac{3.465}{65.536}e^{10}
$$
 (11)

$$
F = \frac{693}{131.072} e^{10} \tag{12}
$$

$$
(II) = \frac{N*sen\phi_g * cos\phi_g * (\frac{1}{\rho^{\prime\prime}})^2 * K_0 * 10^8}{2}
$$
\n(13)

$$
(III) = \left[\frac{\frac{1}{\rho^{0.5}}\pi^{0.5} \times \pi^{0.5}}{24}\right] \times (5 - t g^2 \phi_g + 9 e'^2 \cos^2 \phi_g + 4 e'^4 \cos^4 \phi_g) \times K_0 \times 10^{16}
$$
\n(14)

$$
(IV) = N * cos \phi_g * (\frac{1}{\rho''}) * K_0 * 10^4
$$
\n(15)

$$
(V) = \frac{\left(\frac{1}{\rho^v}\right)^3 * N * cos^3 \phi_g}{6} * (1 - t g^2 \phi_g + e'^2 cos^2 \phi_g) * K_0 * 10^{12} \tag{16}
$$

$$
p = 0.0001\Delta\lambda^{\prime\prime} \tag{17}
$$

$$
\Delta \lambda = \lambda_g - \lambda_{MC} \tag{18}
$$

$$
(A6) = \left[\frac{(\frac{1}{\rho^{0}})^{6} * N * sen\phi_{g} * cos^{5}\phi_{g}}{720}\right] * (61 - 58tg^{2}\phi_{g} + tg^{4}\phi_{g} + 270e^{2}cos^{2}\phi_{g} - 330e^{2}sec^{2}\phi_{g}) * K_{0} * 10^{24}
$$
\n(19)

$$
(B_5) = \frac{\frac{1}{(p^2)^5 * N * cos^5 \phi_g}}{120} * (5 - 18tg^2 \phi_g + tg^4 \phi_g + 14e'^2 cos^2 \phi_g - 58e'^2 sen^2 \phi_g) * K_0 * 10^{20}
$$
\n(20)

$$
N = \frac{a}{\sqrt{1 - e^2 * \text{sen}^2 \phi_g}}
$$
 (21)

*"* = *206*.*264*,*8062"* (fator de conversão de radiano para segundo de arco);

 $\phi_g$  - latitude geodésica do ponto;

 $\lambda_g$ - longitude geodésica do ponto;

 $\lambda_{MC}$  - longitude do meridiano central;

*0* - 0,9996;

- $N$  raio da primeira vertical
- ,*′* primeira e segunda excentricidades

# **4.8.2 Transformação de Coordenadas Geodésicas em PTL**

Segundo Silva e Segantine (2015, p.231), às transformações entre coordenadas geodésicas e PTL se dão através das seguintes equações:

$$
X_{L(P)} = 150.000 + \Delta x_P \tag{22}
$$

$$
Y_{L(P)} = 250.000 + \Delta y_P \tag{23}
$$

$$
\Delta x'_{P} = \Delta \lambda_{1} * cos \phi_{P} * N_{P} * \frac{1}{\rho^{n}} \tag{24}
$$

$$
\Delta x_P = \frac{\Delta x_I}{K_{alt}}\tag{25}
$$

$$
\Delta x'_{P} = \frac{1}{B} [\Delta \phi_{1} + C * \Delta x'_{P}^{2} + D * (\Delta \phi_{1})^{2} + E * (\Delta \phi_{1}) * \Delta x'_{P}^{2} + E * C * \Delta x'_{P}^{4}]
$$
\n(26)

$$
\Delta y_P = \frac{\Delta y_P}{K_{alt}}\tag{27}
$$

$$
\Delta \lambda_1 = \Delta \lambda^{\prime\prime} [1 - \left( \frac{\Delta \lambda^{\prime\prime 2}}{6\rho^{\prime\prime 2}} \right)] \tag{28}
$$

$$
\Delta\phi_1 = \Delta\phi''[1 - \left(\frac{\Delta\phi''^2}{6\rho''^2}\right)]\tag{29}
$$

$$
\Delta \lambda'' = \lambda_P - \lambda_0 \tag{30}
$$

$$
\Delta \phi'' = \phi_P - \phi_0 \tag{31}
$$

$$
B = \frac{\rho''}{M_0} \tag{32}
$$

$$
C = \frac{tg\phi_0*\rho^{\prime\prime}}{2M_0*N_0} \tag{33}
$$

$$
D = \frac{3e^2 \cdot \text{sen}\phi_0 \cdot \text{cos}\phi_0}{2\rho^2 (1 - e^2 \cdot \text{sen}^2 \phi_0)}
$$
(34)

$$
E = \frac{1 + 3t g^2 \phi_0}{6N_0^2} \tag{35}
$$

$$
K_{alt} = 1 - \left(\frac{Hm}{R_0 + Hm}\right) \tag{36}
$$

$$
R_0 = \sqrt{M_0 * N_0} \tag{37}
$$

$$
M_0 = \frac{a(1 - e^2)}{(1 - e^2 * \sin^2 \phi_0)^{3/2}} \tag{38}
$$

$$
N_0 = \frac{a}{(1 - e^2 \cdot \text{sen}^2 \phi_0)^{1/2}} \tag{39}
$$

$$
N_P = \frac{a}{(1 - e^2 * \sin^2 \phi_P)^{1/2}} \tag{40}
$$

$$
e^2 = \left(\frac{a^2 - b^2}{a^2}\right) \tag{41}
$$

Sendo,

 $M_0$  - raio de curvatura de seção meridiana do elipsóide de referência em ( $P_0$ ) (origem do sistema);

- $N_{\mathcal{O}}$  raio de curvatura da primeira vertical principal do elipsóide de referência em ( $P_{\mathcal{O}}$ )
- $N_p$  raio de curvatura da primeira vertical principal do elipsóide de referência em (P);
- $K_{alt}$  fator de escala altimétrico;
- $\lambda_{\textit{0}}$  longitude geodésica do ponto ( $P_{\textit{0}}$ );
- $\phi_o$  latitude geodésica do ponto ( $P_o$ );
- $\lambda_P$  longitude geodésica do ponto (P);
- $\phi_P$  latitude geodésica do ponto (P);
- $a$  semieixo maior do elipsoide de referência;
- $b$  semieixo menor do elipsoide de referência;
- *2* excentricidade quadrática do elipsoide de referência;
- $Hm$  altitude média do terreno ou altitude do plano topográfico local.

## **4.9 Estação Total**

Segundo Uren e Price (2010), a estação total é um equipamento topográfico capaz de medir ângulos e distâncias de forma simultânea. Esses pontos coletados são armazenados na memória do equipamento que é capaz de armazenar um número excessivo de dados topográficos.

Além dessas funções básicas, as estações totais são capazes de realizar um número de diferentes tarefas de levantamentos, tais como, levantamento por ângulos e distâncias, por coordenadas, locação, nivelamento, etc.

Uma estação total típica é mostrada na Figura 2.

Figura 2 - Estação Total

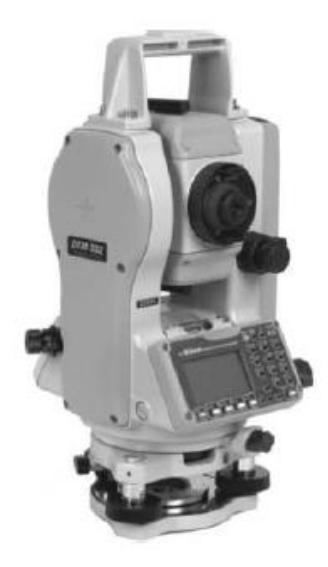

Fonte: Uren e Price (2010, p.125).

## **4.10 Python**

Segundo a Python (1991), a Python Software Foundation é uma organização que busca o avanço da tecnologia de código aberto relacionada à linguagem de programação. O Python foi desenvolvido sob uma licença de código aberto aprovada pela OSI, que o torna um software livre para ser utilizado e distribuível, podendo ser utilizado para uso comercial. A licença do Python é administrada pela Python Software Foundation.

# **5 METODOLOGIA**

O DATATOPO é um software gratuito, focado no suporte aos profissionais que trabalham com dados topográficos por coordenadas gerados pela estação total FOIF, dada a dificuldade de encontrar uma ferramenta gratuita para este fim. A ferramenta tem uma interação com os usuários através do prompt de comando, onde essas informações são utilizadas para processar os dados topográficos.

A ferramenta foi desenvolvida sob a arquitetura Python 3, assim o DATATOPO é um software multiplataforma, ou seja, atende usuários de diferentes sistemas operacionais. Desta forma, o DATATOPO se torna um dos primeiros softwares dedicados ao processamento de dados topográficos por coordenadas que está disponível gratuitamente para usuários dos sistemas operacionais GNU Linux, Windows e MacOS.

## **5.1 Ferramentas Utilizadas**

Para desenvolver o DATATOPO, foi empregado as seguintes ferramentas:

- Python Linguagem de programação orientada a objetos, versão 3.10.5;
- Software Sistema Topograph 98 SE;
- Google Colaboratory também chamado de Colab, o qual foi utilizado como interface de desenvolvimento.

## **5.2 Dados do Elipsoide no Sistema SIRGAS 2000**

Para os cálculos de transformação de coordenadas o sistema de referência adotado é o SIRGAS 2000. Assim, segundo Silva e Segantine (2015, p.26) os dados do elipsoide GRS80 são:

- $\bullet$   $a = 6.378.137$  m semieixo maior da elipse;
- $f = 1/298,257223563$  achatamento da elipse.

Silva e Segantine (2015, p.72) trazem os cálculos elipsoidais, tais como:

$$
f = \frac{a-b}{a} \tag{42}
$$

$$
e = \frac{\sqrt{a^2 - b^2}}{a} \tag{43}
$$

$$
e^2 = \frac{a^2 - b^2}{a^2} = 2f - f^2 \tag{44}
$$

$$
e' = \frac{\sqrt{a^2 - b^2}}{b} \tag{45}
$$

$$
e'^2 = \frac{a^2 - b^2}{b^2} = \frac{e^2}{1 - e^2} \tag{46}
$$

Onde,

- e primeira excentricidade;
- $e<sup>2</sup>$  primeira excentricidade quadrática;
- ′ segunda excentricidade;
- $e'^2$  segunda excentricidade quadrática.

# **5.3 Bibliotecas no Python**

As bibliotecas utilizadas no script do software foram:

- **Math:** tem a função de importar funções matemáticas, tais como funções trigonométricas;
- **Pandas:** utilizada para trabalhar com arquivos, tais como leitura e criação;
- **Statistics:** como o nome já diz, importa funções de cálculos estatísticos, no código foi utilizado para gerar a média de valores dos elementos armazenados em uma determinada lista.
- **Ezdxf:** importa ferramentas de leitura e criação de arquivos DXF, no caso do DATATOPO, foi utilizada a função de criação.
- **Shapely:** foi utilizada em conjunto com a biblioteca Pandas, no caso do software desenvolvido ela serviu para criar a geometria dos pontos com referência no arquivo de coordenadas.
- **Google.colab:** foi utilizada para trabalhar com o google drive, importando os arquivos do drive para a ferramenta e retornando uma exportação de um novo arquivo da ferramenta para o drive.

# **5.4 Validação do Software**

O processo de validação foi dado através da comparação direta dos resultados obtidos pelo DATATOPO com os resultados fornecidos pelo Sistema Topograph 98 SE disponível através de licença estudantil na Universidade Federal do Pampa, também através do livro Topografia para Engenharia: teoria e prática de geomática, obra de Silva e Segantine (2015).

Foi criada tabelas para melhor comparação entre os resultados gerados pelos softwares. Dessa forma, foi analisado os dados gerados pelo DATATOPO em comparação aos dados retornados pelo Sistema Topograph 98 SE, e no caso das conversões, a comparação foi feita através dos resultados retornados pelo DATATOPO em comparação com o exemplo aplicativo 9.1 (transformação de coordenadas geodésicas em coordenadas UTM) do livro Silva e Segantine (2015, p.221) e o exemplo aplicativo 9.7 (transformação de coordenadas geodésicas em coordenadas PTL) do livro Silva e Segantine (2015, p.233).

# **6 APRESENTAÇÃO DA PESQUISA E ANÁLISE DOS RESULTADOS**

O software DATATOPO está sobre arquitetura python 3, para isso, foi utilizada a plataforma Google Colab para desenvolver o script do programa. O Google Colab, nada mais é, do que um serviço de nuvem que fica hospedado pelo próprio google. Além disso, é viável trabalhar com a plataforma, pois é gratuita. Podendo também, realizar a sincronização em tempo real com o google drive, do qual, facilita a manipulação de arquivos.

#### **6.1 Funcionamento do Software**

Como características da primeira versão, o software vem com intuito de auxiliar os estudantes e professores do curso de Engenharia Cartográfica e de Agrimensura da Unipampa, dando a oportunidade de processar grandes quantidades de dados de levantamentos topográficos por coordenadas, e em qualquer lugar, desde que tenha o arquivo bruto com os dados que foram gerados pela estação total FOIF.

Esta seção descreve os recursos implementados no DATATOPO:

- Menu de opções, podendo escolher a opção que deseja.
	- Opção 1: transformação de coordenadas geodésicas em coordenadas UTM;
	- Opção 2: transformação de coordenadas geodésicas em coordenadas PTL;
	- Opção 3: leitura de arquivo de coordenadas da estação total FOIF, retornando os dados em formato de tabela com extensão xlsx e transformando esses dados em pontos, que são armazenados em arquivo de extensão DXF possibilitando a plotagem dos pontos no CAD.

Caso o usuário escolha a opção 1, para que a transformação das coordenadas seja realizada, o usuário deve autorizar o acesso ao google drive quando solicitado, informar o nome do ponto em que a coordenada se encontra, bem como latitude e longitude em grau, minuto e segundo, onde o sinal deve ser desconsiderado, também é solicitado informar o hemisfério em que a coordenada se encontra, sendo ''S'' para sul e ''N'' para norte, é solicitado também informar se está a oeste do meridiano de Greenwich "W" ou a leste do meridiano de Greenwich "E".

A ferramenta utiliza as equações dispostas no referencial teórico de (3) a (21) para realizar as transformações.

Tendo essas informações, o software retorna um arquivo com extensão xlsx que fica salvo no drive com informações das coordenadas convertidas, bem como o fuso e o meridiano em que a coordenada se encontra.

Agora, se o usuário escolher a opção 2, para que a transformação das coordenadas seja realizada, o usuário deve autorizar o acesso ao google drive quando solicitado, informar o nome do ponto em que a coordenada se encontra, bem como latitude e longitude em grau, minuto e segundo, onde o sinal deve ser desconsiderado,

também é solicitado informar o hemisfério em que a coordenada se encontra, sendo ''S'' para sul e ''N'' para norte, é solicitado também informar se está a oeste do meridiano de Greenwich "W" ou a leste do meridiano de Greenwich "E". Nesta opção, ser-lhe a requerido preencher duas coordenadas geodésicas, pois a ferramenta necessita de duas coordenadas para que o cálculo seja realizado, a primeira é o ponto de referência e a segunda o ponto em que se quer descobrir.

A ferramenta utiliza as equações dispostas no referencial teórico de (22) a (41) para realizar as transformações.

Tendo essas informações, o software retorna um arquivo com extensão xlsx que fica salvo no drive com informações das coordenadas convertidas, bem como o fuso e o meridiano em que a coordenada se encontra.

No caso da opção 3 ser escolhida, o usuário deve autorizar a ferramenta o acesso ao drive quando solicitado. Deve ter o arquivo de dados brutos de levantamento por coordenadas da estação total FOIF salvo no drive, e com o mesmo nome do arquivo caminho na ferramenta.

Tendo feito isso, ao executar a ferramenta os dados são processados, do qual gera dois arquivos que são salvos no drive conectado, um com extensão xlsx com o valor das coordenadas de cada ponto coletado em campo e outro com extensão DXF tendo o intuito de facilitar a plotagem dos pontos no CAD.

# **6.2 Coordenadas Geodésicas em Coordenadas UTM - Transformação**

Silva e Segantine (2015, p.221) trazem um exemplo aplicativo (9.1) para transformar coordenadas geodésicas em coordenadas UTM. Assim, os valores estão descritos na Tabela 2.

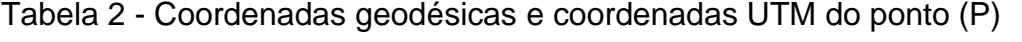

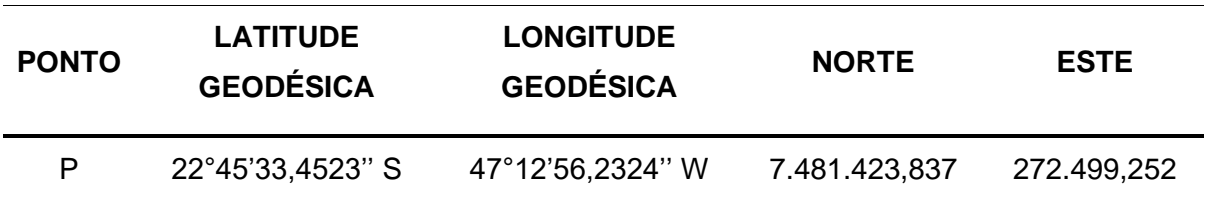

Fonte: Silva e Segantine (2015, p.221).

Utilizando a primeira função do programa DATATOPO, foi realizada a transformação da coordenada descrita acima. Os valores retornados pelo software estão dispostos na Tabela 3.

Tabela 3 - Resultados retornados pelo DATATOPO - Geodésicas para UTM

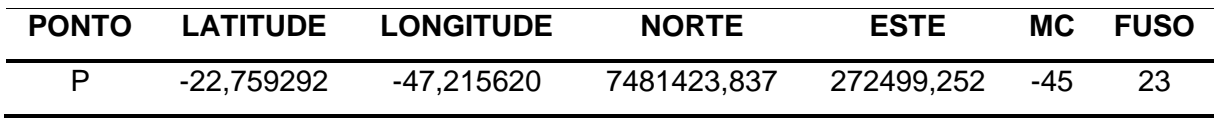

Fonte: DATATOPO - desenvolvido pelo autor.

Podemos ver que o software retorna os valores de latitude e longitude em graus decimais, também converteu as coordenadas geodésicas para coordenadas planas UTM com uma variação de erro inferior à 10<sup>-3</sup> para Norte (N) e para Este (E). Traz ainda informações do ponto em que a coordenada está, bem como o meridiano central (MC) e o fuso.

# **6.3 Coordenadas Geodésicas em Coordenadas PTL - Transformação**

Silva e Segantine (2015, p.233) trazem um exemplo aplicativo (9.7) para transformar coordenadas geodésicas em coordenadas PTL. Assim, os valores estão descritos na Tabela 4.

Tabela 4 - Coordenadas geodésicas, coordenadas UTM e altitude dos pontos (P e Q)

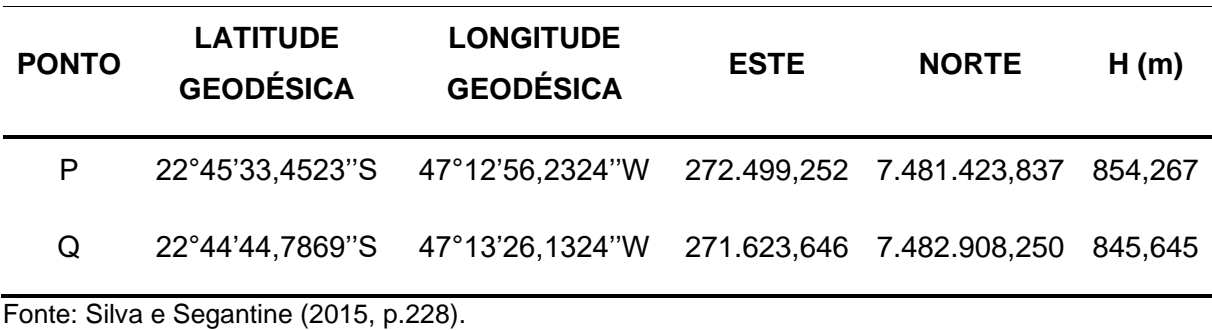

Adotando o ponto (P) como origem do sistema local e buscando descobrir as coordenadas do ponto (Q) em PTL, temos:

Tabela 5 - Coordenadas do ponto (Q) em PTL

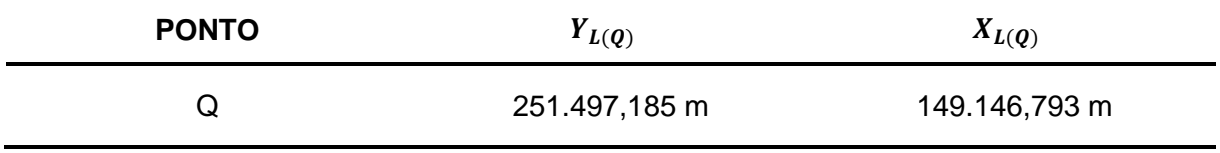

Fonte: Silva e Segantine (2015, p.234)

Utilizando a segunda função do programa DATATOPO, foi realizada a transformação da coordenada descrita acima. Os valores retornados pelo software estão dispostos na Tabela 6.

Tabela 6 - Resultados retornados pelo DATATOPO - Geodésicas para PTL

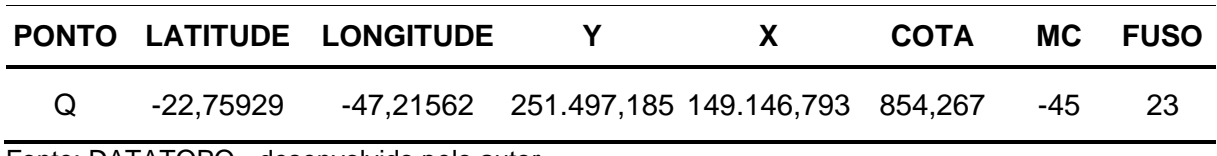

Fonte: DATATOPO - desenvolvido pelo autor.

É possível analisar que o software retorna os valores de latitude e longitude em graus decimais, também realizou a conversão das coordenadas geodésicas para coordenadas PTL com uma variação de erro inferior à 10<sup>-3</sup> para (Y) e para (X). Traz ainda informações do ponto em que a coordenada está, bem como o meridiano central (MC) e o fuso.

## **6.4 Manipulação de Arquivo da Estação Total FOIF**

Quando a terceira função do software é escolhida, a ferramenta busca no google drive conectado um arquivo nomeado \_DETALHES. Assim, o software realiza a leitura do arquivo de dados brutos da estação total e salva os dados lidos no drive com extensão xlsx. Dando a possibilidade do usuário manipular os dados no Excel, caso deseje.

A Figura 3, mostra o arquivo salvo no drive gerado através do DATATOPO.

Figura 3 - Arquivo salvo no Drive da leitura dos dados pelo DATATOPO

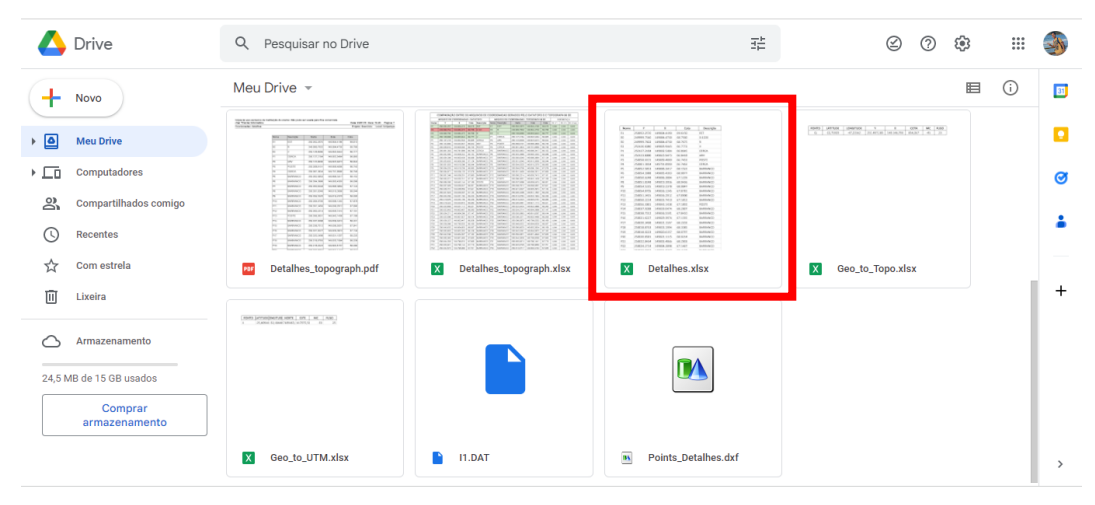

Fonte: DATATOPO - desenvolvido pelo autor.

Além disso, o software realiza a transformação da geometria dos dados de texto em pontos. O arquivo gerado é salvo no drive com extensão DXF como mostra a Figura 4.

Figura 4 – Arquivo DXF salvo no Drive com os pontos gerados pelo DATATOPO

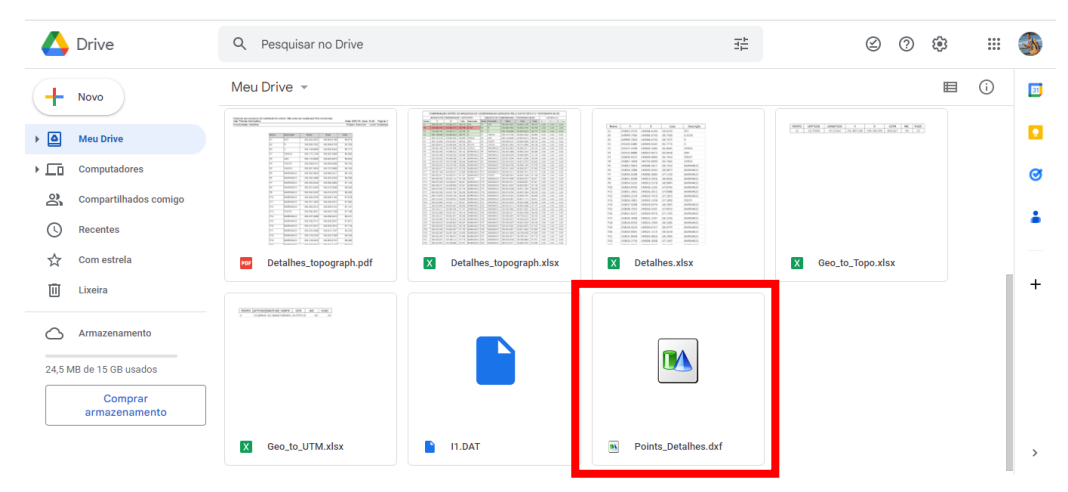

Fonte: DATATOPO - desenvolvido pelo autor.

O arquivo DXF gerado pelo software DATATOPO, tem o intuito de facilitar a visualização dos dados levantados em campo em forma de pontos em uma ferramenta CAD. Auxiliando assim, na manipulação dos mesmos.

O apêndice A traz uma tabela comparativa entre os dados que foram gerados pelo DATATOPO e o Topograph 98 SE. Além disso, foi criado três colunas para analisar a diferença de valor dos pontos gerados pelos dois softwares, assim, a Tabela 7 traz informações da média entre os pontos, valor máximo e mínimo. Estes valores de diferença foram calculados levando em consideração a variação de erro de uma coordenada menos a outra.

Tabela 7 - Variação de erro entre os arquivos gerados

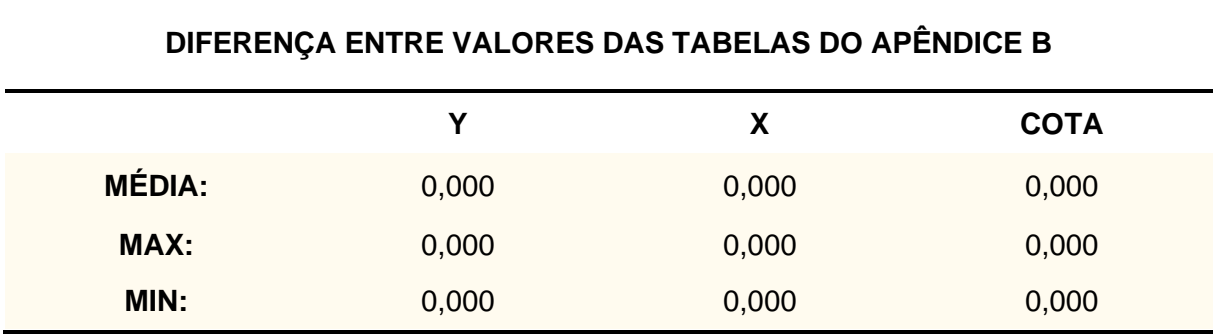

Fonte: produzido pelo autor.

Analisando a Tabela 7 é possível notar que o software DATATOPO corresponde com os valores gerados pelo Topograph 98 SE, trazendo um erro de leitura do arquivo inferior à 10 $3$  para as coordenadas X, Y e para a Cota.

# **6.4.1 Visualização dos Dados em Ferramentas CAD**

Nesta subseção, é feita uma comparação entre os dados plotados no Topograph 98 SE para visualização dos pontos em forma de desenho e os dados de pontos gerados pelo DATATOPO abertos no AutoCAD.

Na Figura 5 é possível visualizar os pontos no Topograph 98 SE.

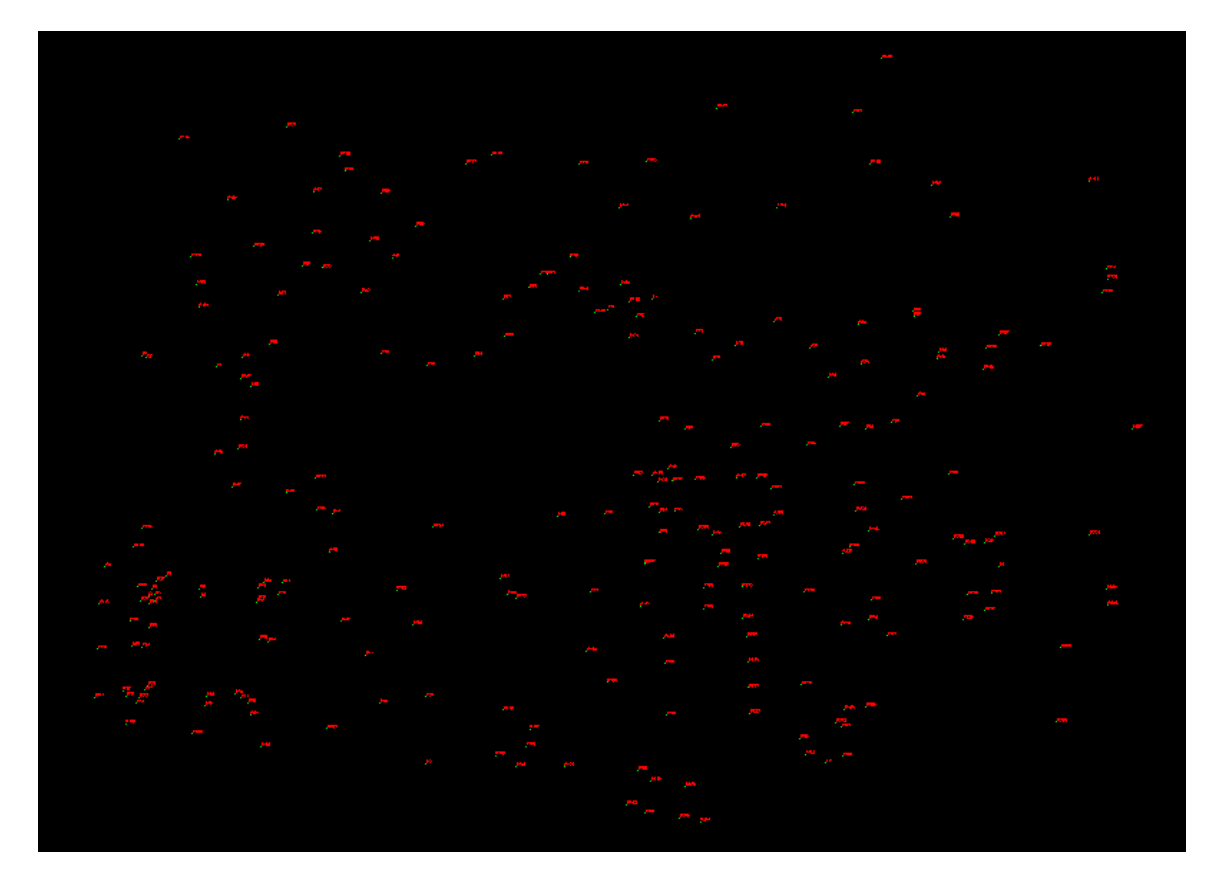

Figura 5 - Visualização dos pontos no Topograph 98 SE

Fonte: Topograph 98 SE.

A Figura 6 traz uma aproximação dos pontos no Topograph 98 SE.

Figura 6 - Zoom dos pontos no Topograph 98 SE

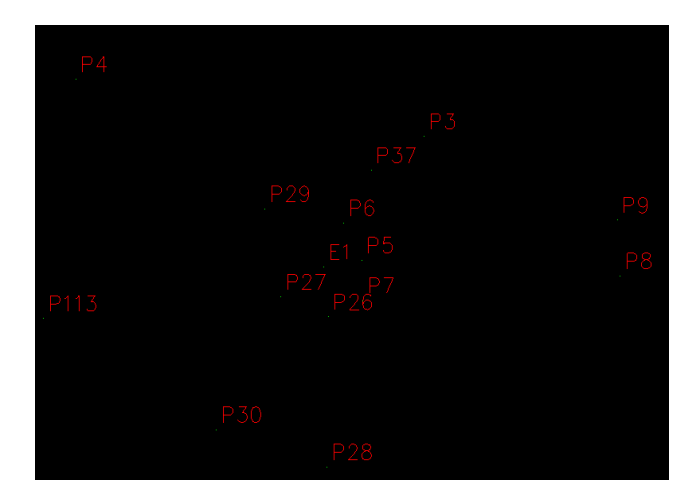

Fonte: Topograph 98 SE.

Importando o arquivo DXF gerado pelo software DATATOPO no AutoCAD temos a seguinte visualização conforme mostra a Figura 7.

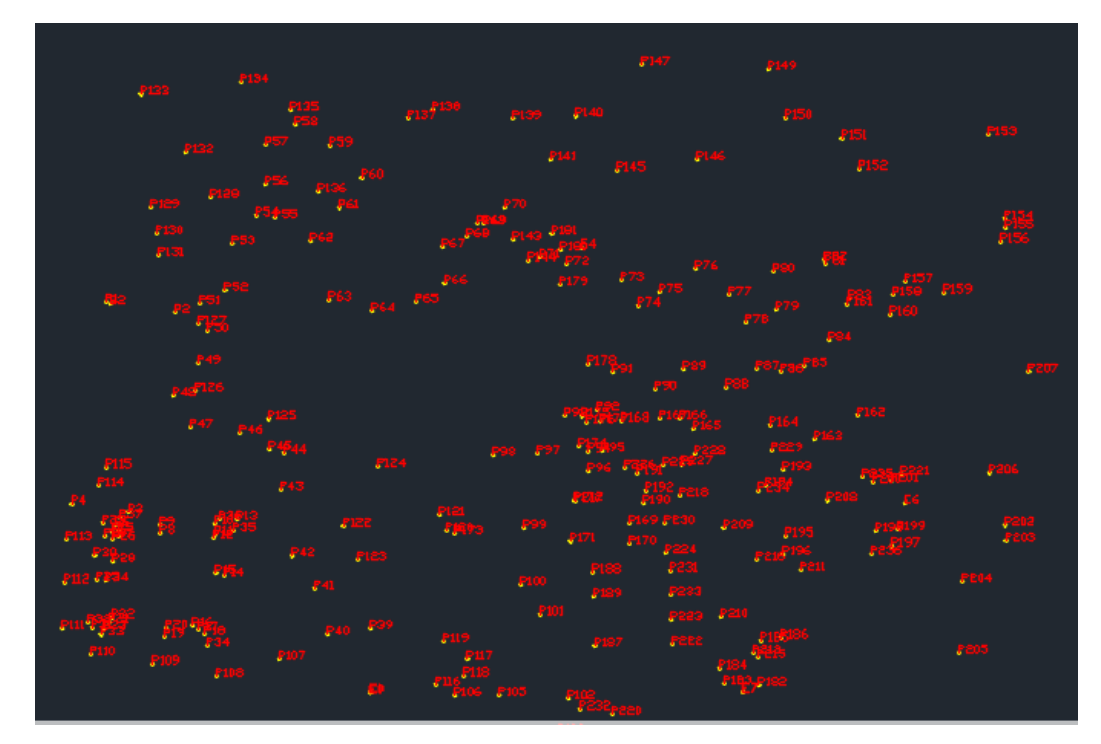

Figura 7 - Visualização dos pontos no AutoCAD

Fonte: Software AutoCAD - Autodesk.

A Figura 8 traz uma aproximação dos pontos no AutoCAD.

Figura 8 - Zoom dos pontos no AutoCAD

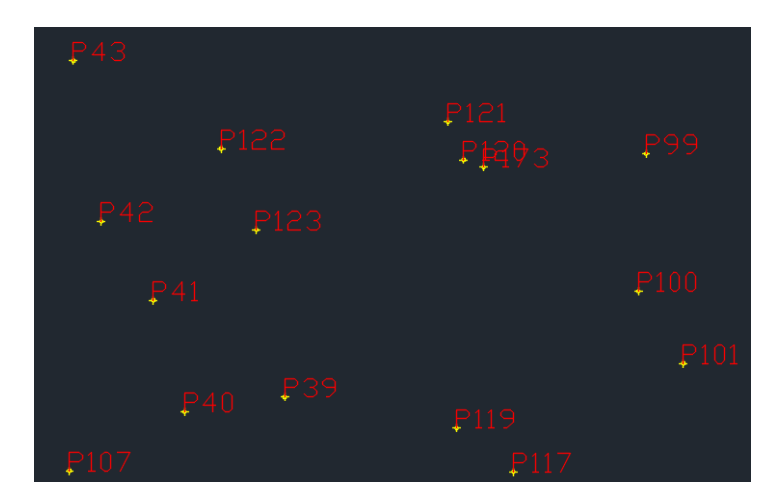

Fonte: Software AutoCAD - Autodesk.

Fazendo um comparativo entre a visualização no Topograph 98 SE e a plotagem dos pontos gerados pelo DATATOPO no AutoCAD, é possível notar que o DATATOPO corresponde com o esperado, pois faz a plotagem dos pontos de coordenadas na localização correta.

Nota-se também que o DATATOPO cria um arquivo de pontos com uma fácil visualização, como mostrado nas Figuras 7 e 8.

# **7 CONCLUSÕES**

Retomando ao objetivo deste trabalho de desenvolver um software confiável capaz de ler arquivos de coordenadas da estação total FOIF e transformar coordenadas geodésicas em coordenadas UTM e coordenadas geodésicas em coordenadas PTL, afim de dar mais uma opção aos alunos do curso ECA. Nota se que o conhecimento adquirido nas disciplinas de topografia, cartografia, geodésia e programação, foram fundamentais para a execução do software.

Assim, analisando os resultados retornados pelo software DATATOPO em comparação com o livro Topografia para engenharia dos autores Silva e Segantine (2015) e o Sistema Topograph 98 SE, é possível dizer que a ferramenta corresponde com o esperado e é uma ferramenta confiável, pois demonstrou através dos testes ter um erro de leitura do arquivo de coordenadas e dos cálculos de transformações um erro inferior à 10-3 .

Desta forma, o software vem com intuito de dar uma segunda alternativa para auxiliar os estudantes do curso de Engenharia Cartográfica e de Agrimensura da Unipampa, campus Itaqui.

No entanto, o software DATATOPO tem uma interação com o usuário através do prompt de comando. Sendo assim, uma proposta aos professores e alunos para futuros trabalhos, seria de criar uma interface gráfica para o software, facilitando a utilização do mesmo e deixando a ferramenta com uma visualização mais agradável.

# **REFERÊNCIAS**

ANDERSON, J. M.; MIKHAIL, E. M. **SURVEYING Theory and Practice**. London, OH, USA: McGraw Hill Higher Education, 1998.

ASSOCIAÇÃO BRASILEIRA DE NORMAS TÉCNICAS. **NBR 13133: execução de levantamento topográfico**. Rio de Janeiro, ABNT, 2021.

BORGES, A. C. **Topografia aplicada à Engenharia Civil**. V.1. 2 ed. São Paulo: Edgard Blücher, 1977.

BRITO, J. G. A. A.; GUIMARÃES, H. S.; MARTINS, C. V. **A topografia e sua contextualização ao longo da história**. XVII Simpósio Nacional de Geometria Descritiva e Desenho Técnico. **Resumo** [...]. Recife-PE, 2005.

DA SILVA, I.; SEGANTINE, P. C. L. **Topografia para Engenharia:** Teoria e prática de geomática. Sete de Setembro, 111 - 16° andar, 20050-006, centro, Rio de Janeiro, RJ, Brasil: Elsevier Editora Ltda, 2015.

DA SILVEIRA, L. N. **Coordenadas Geográficas e Coordenadas Geodésicas.**, 2018. Disponível em: https://docplayer.com.br/51535751-Coordenadas-geograficas-ecoordenadas-geodesicas-professor-leonard-niero-da-silveira.html

IBGE. **Sistemas de Referência.** Disponível em: <https://geoftp.ibge.gov.br/informacoes\_sobre\_posicionamento\_geodesico/sirgas/sis ref\_2.pdf>. Acesso em: 5 jan. 2023.

MATOS, J. **Fundamentos de Informação Geográfica**, 6ª edição. Lidel Edições Técnicas. Lisboa, 2008.

MCCORMAC, J. C. **Topografia**. 5 ed. Rio de Janeiro: LTC, 2013.

SISTEMA TOPOGRAPH 98 SE - Versão 4.10. Barueri/SP: Char \*Pointer Tecnologia, 2013.

UREN, J.; PRICE, B. **Surveying for engineers**. Londres, England: Palgrave Macmillan UK, 2010.

VAN ROSSUM, G. **Python Software Foundation**. Disponível em: <https://www.python.org/>. Acesso em: 7 maio. 2022.

# **APÊNDICE A: TABELA DE COMPARAÇÃO DE RESULTADOS**

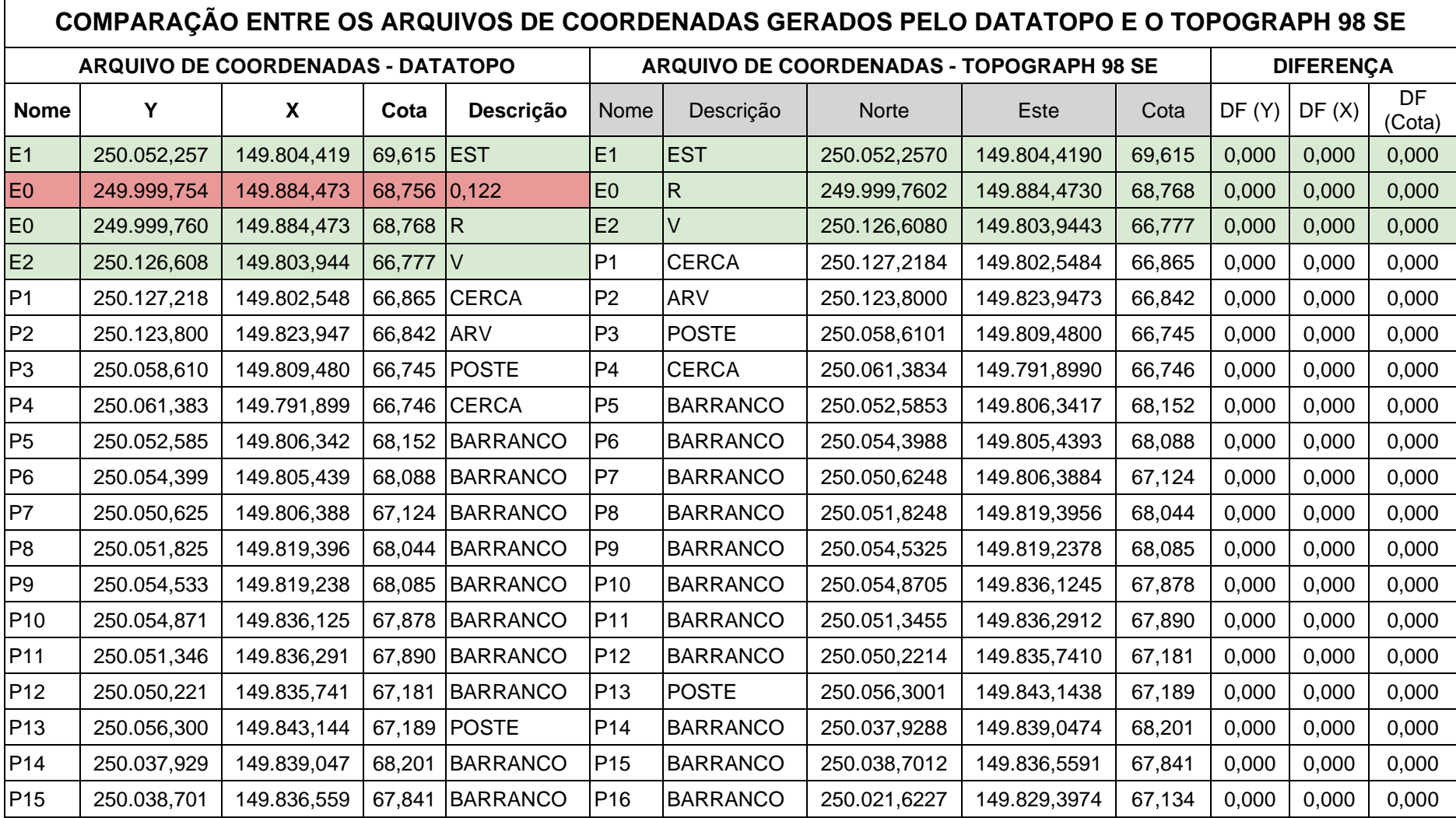

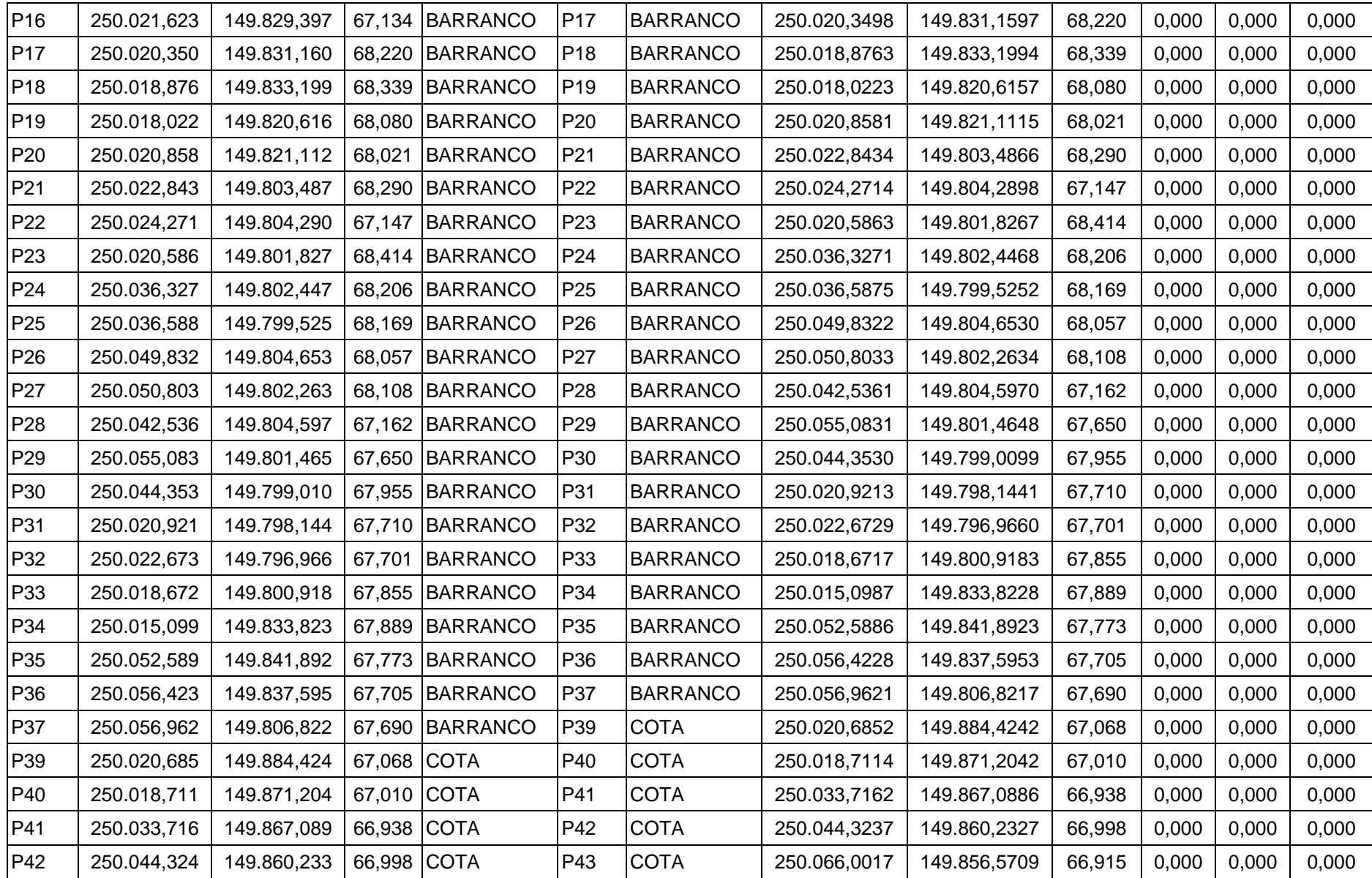

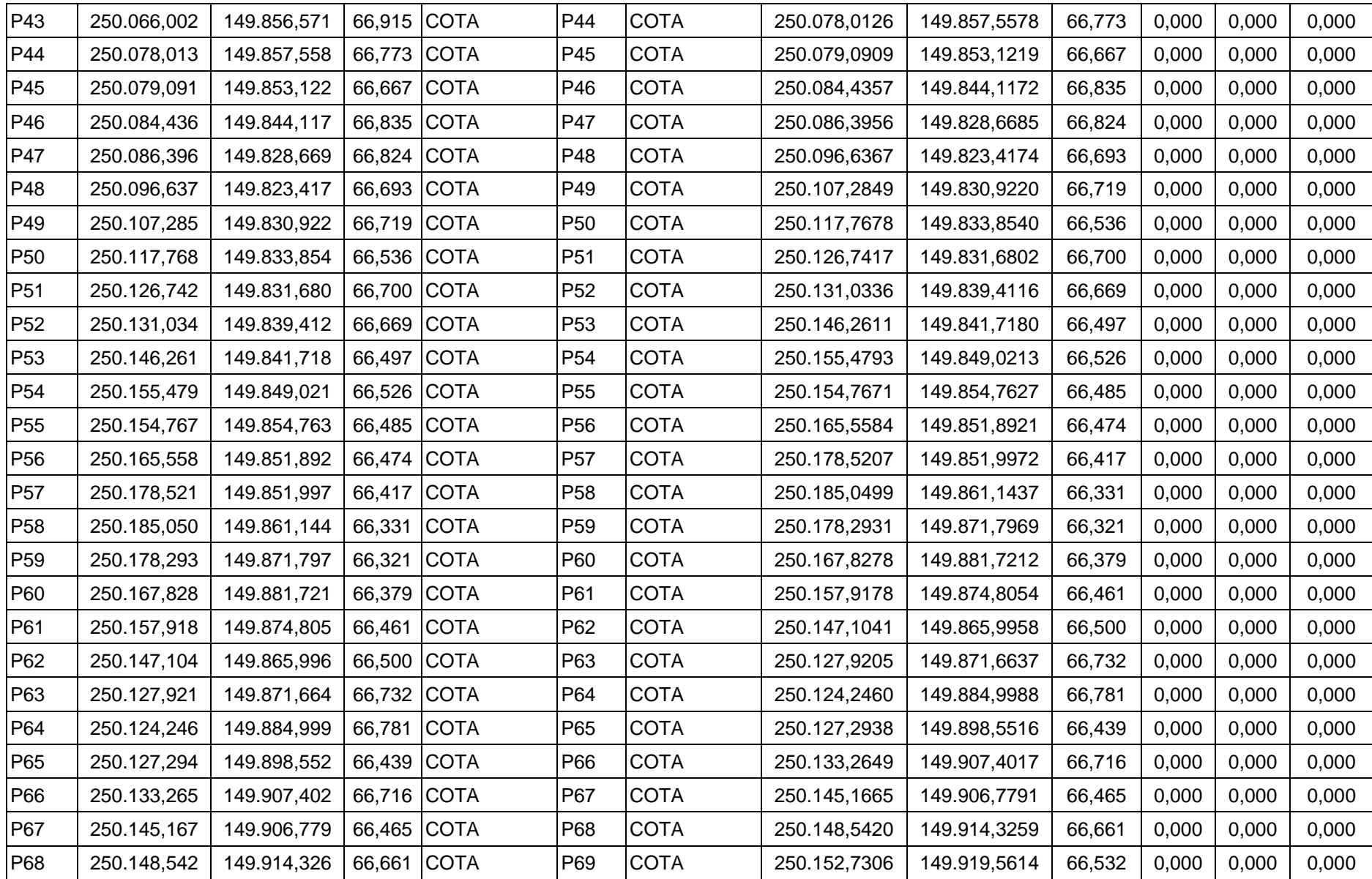

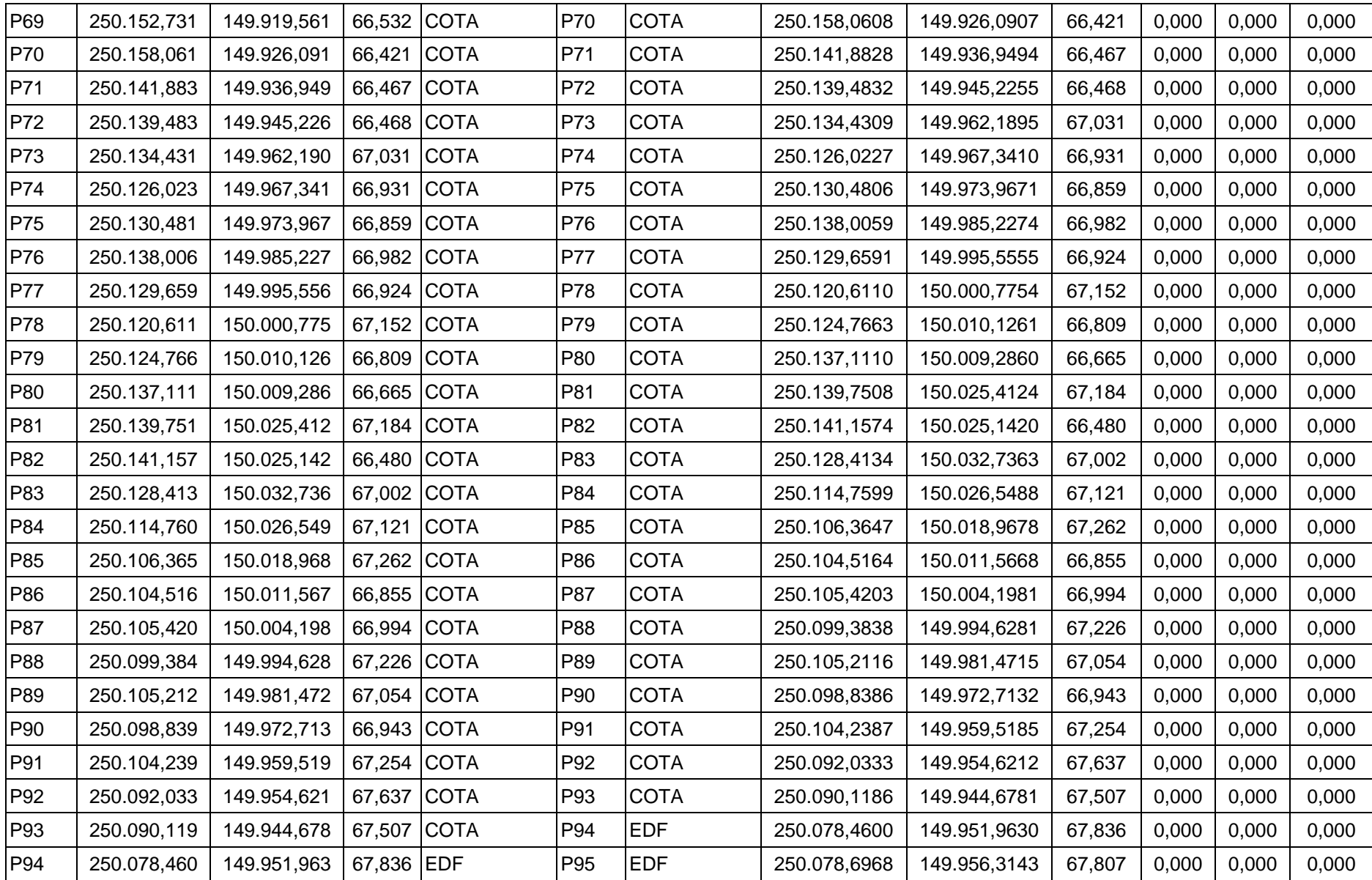

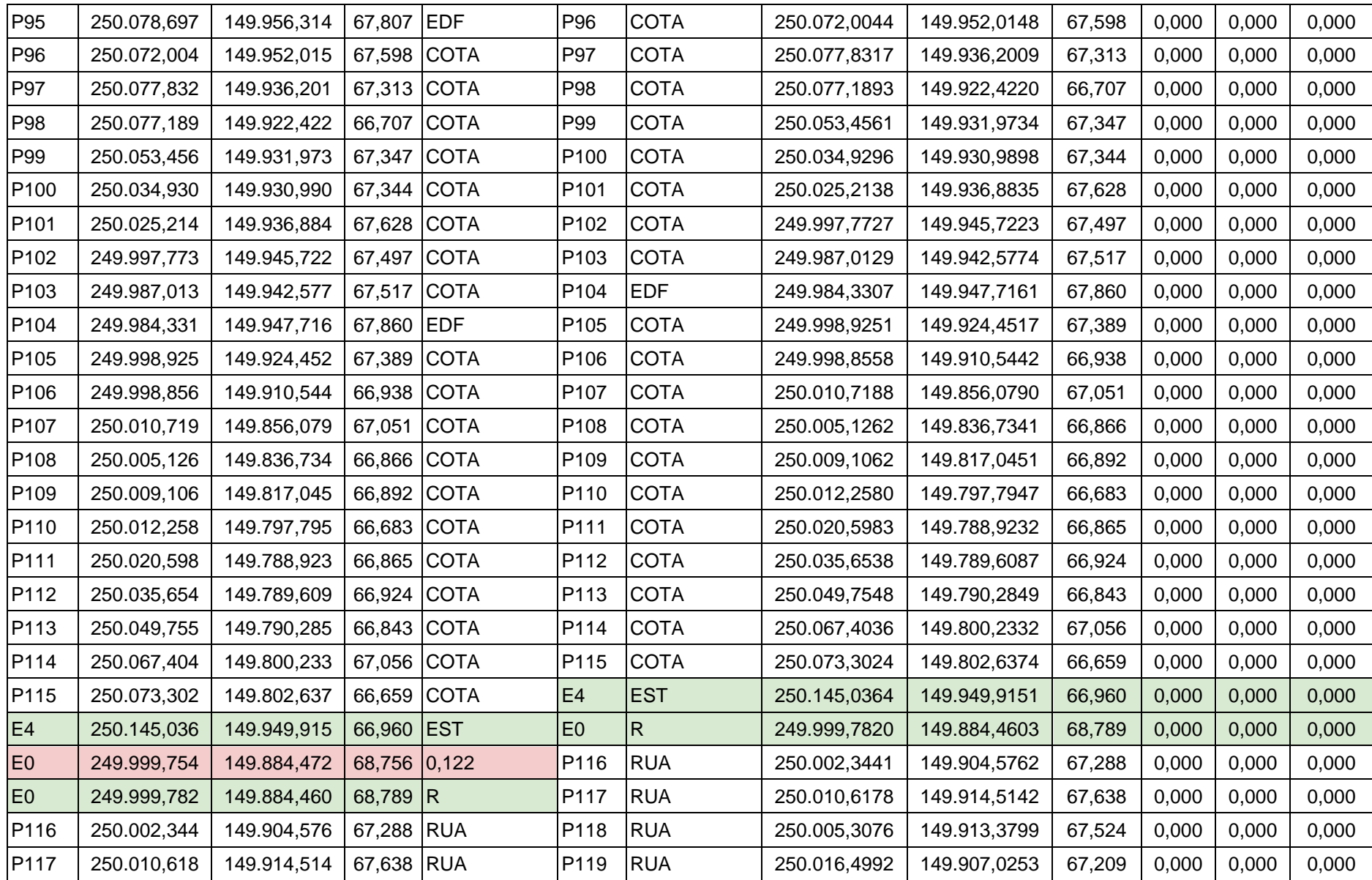

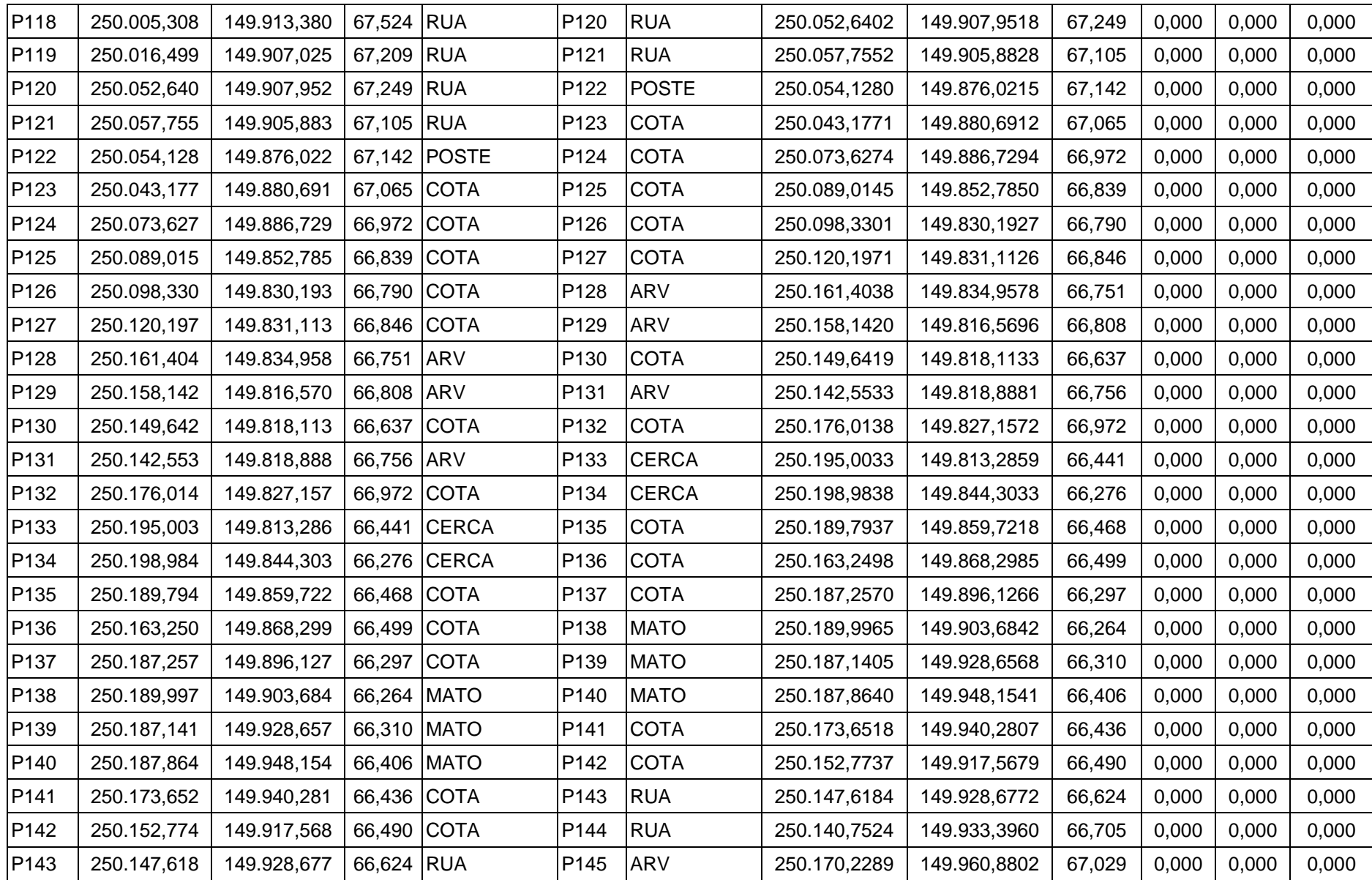

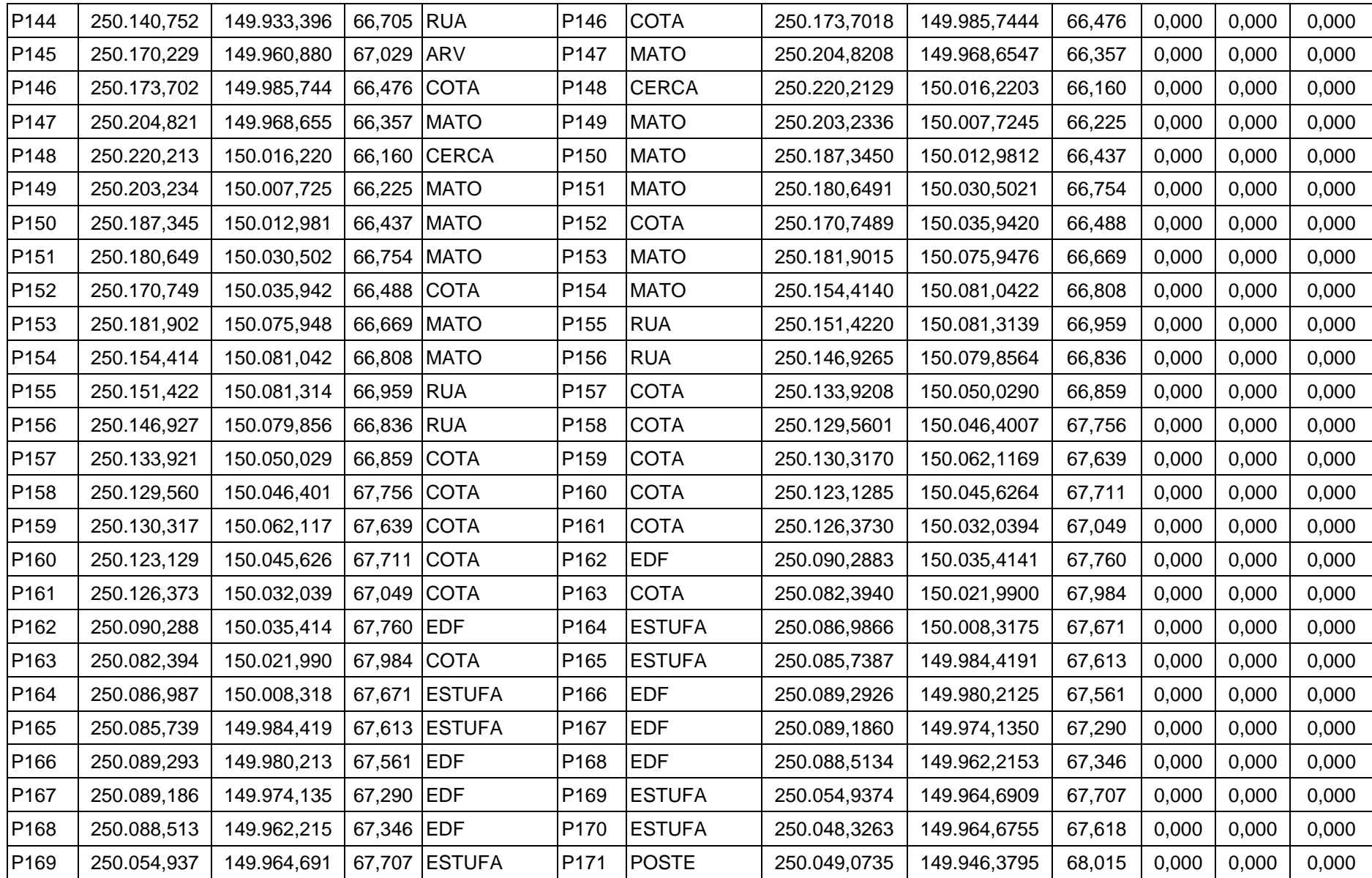

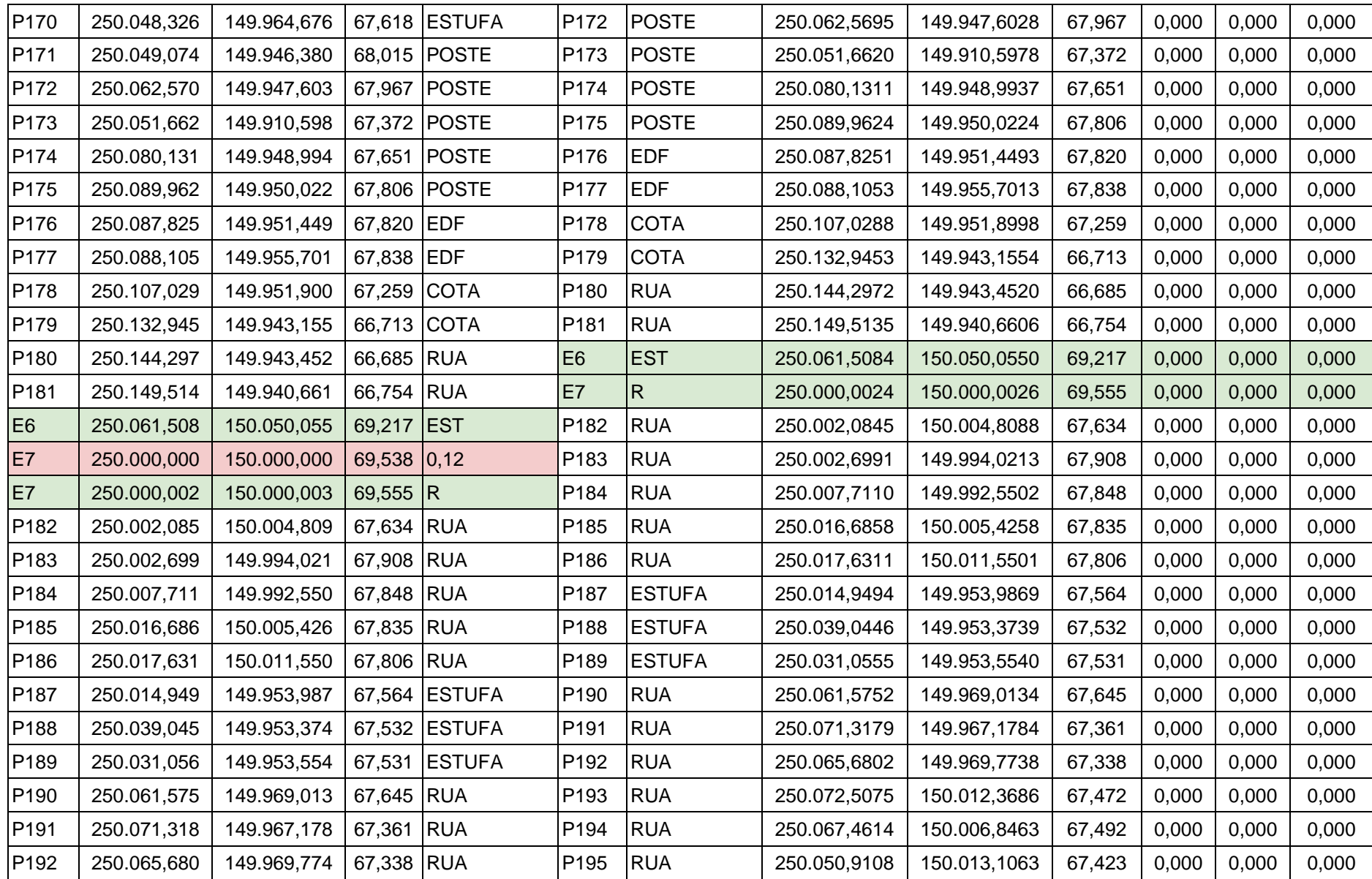

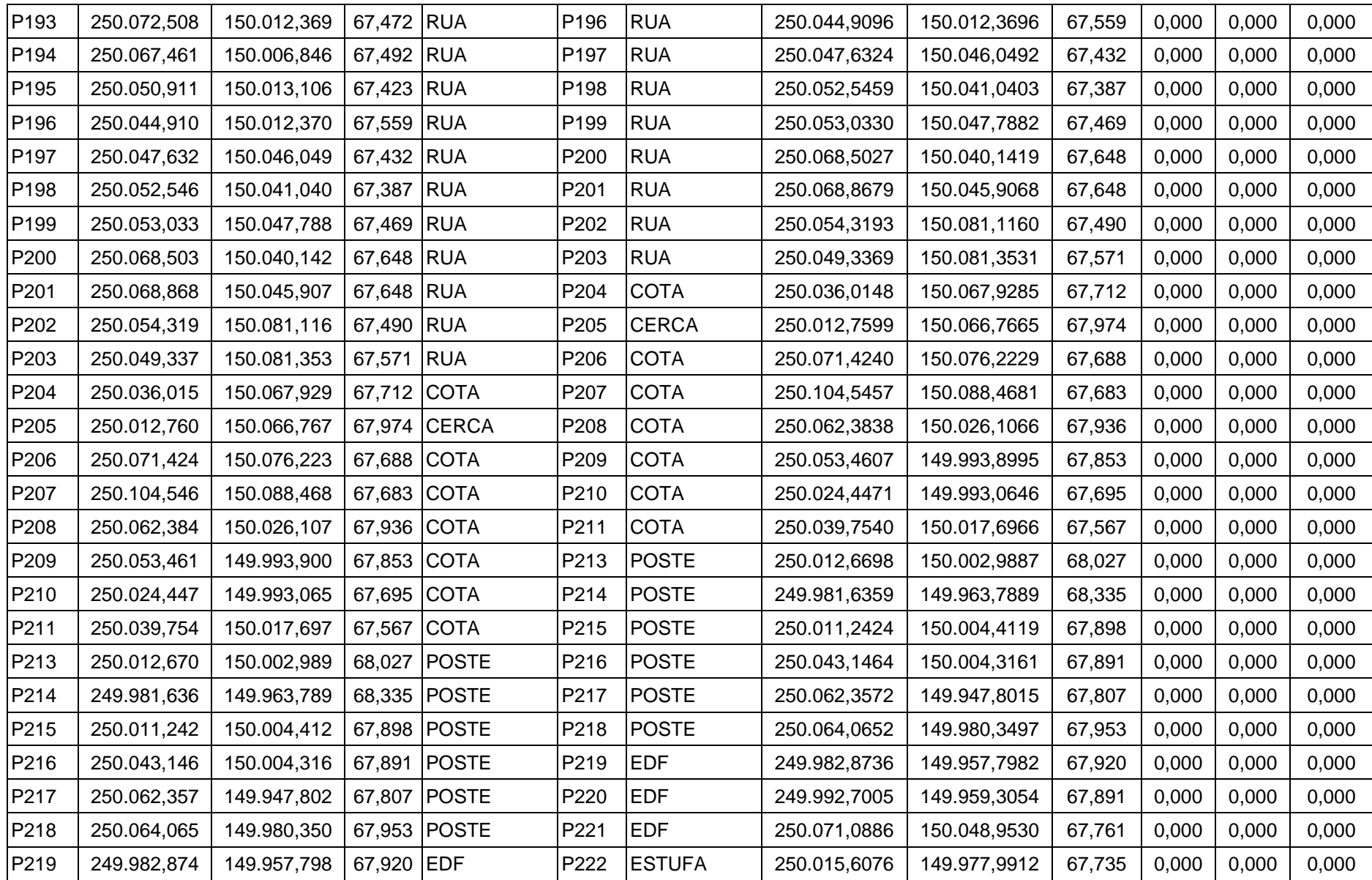

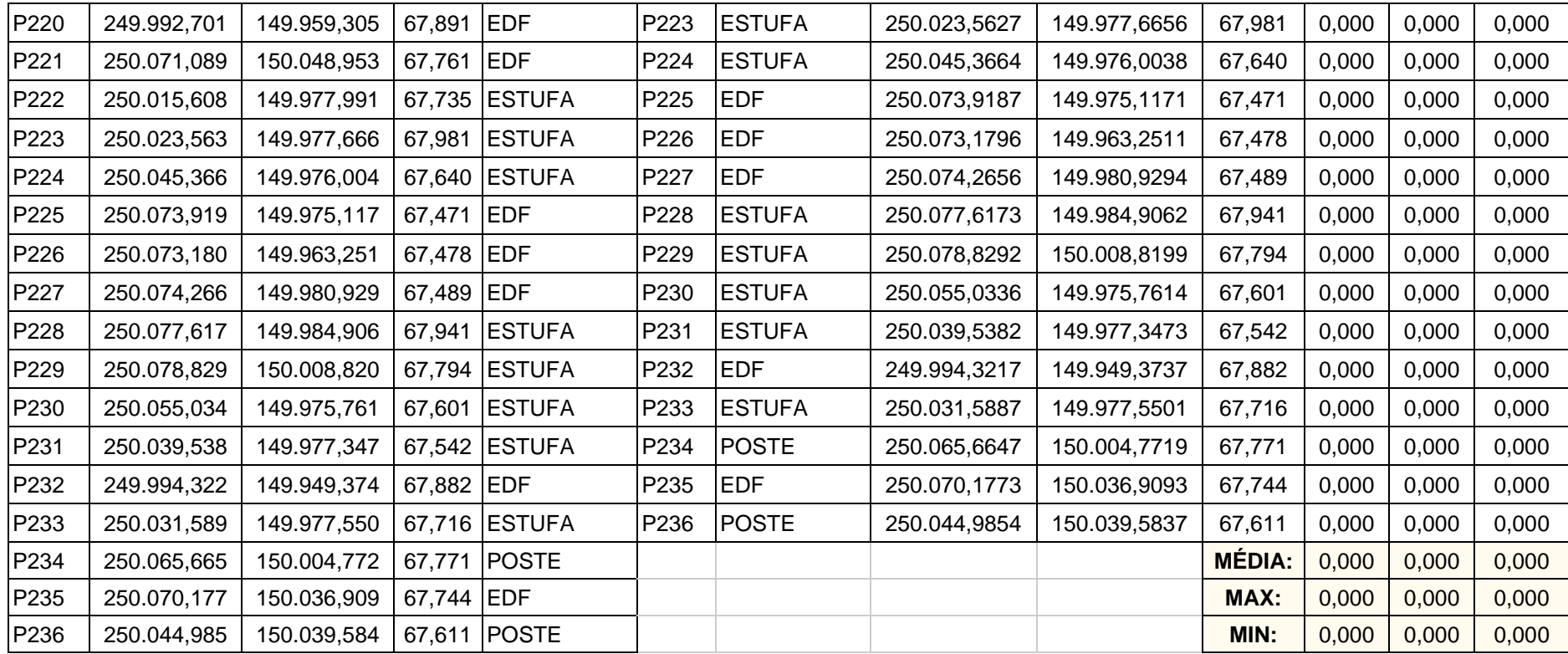